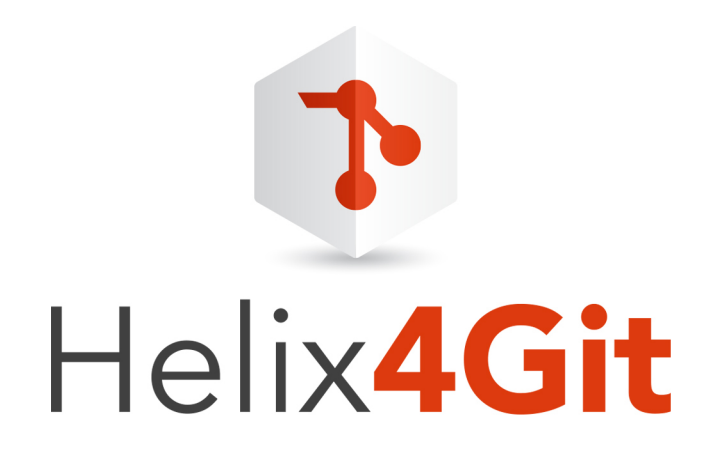

# Helix4Git Administrator Guide

2017.1 *October 2017*

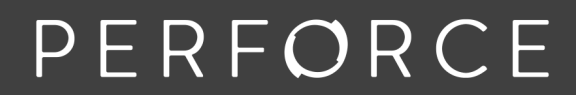

www.perforce.com

#### Copyright © 2015-2018Perforce Software

All rights reserved.

Perforce Software and documentation is available from www.perforce.com. You can download and use Perforce programs, but you can not sell or redistribute them. You can download, print, copy, edit, and redistribute the documentation, but you can not sell it, or sell any documentation derived from it. You can not modify or attempt to reverse engineer the programs.

This product is subject to U.S. export control laws and regulations including, but not limited to, the U.S. Export Administration Regulations, the InternationalTraffic in Arms Regulation requirements, and all applicable end-use, end-user and destination restrictions. Licensee shall not permit, directly or indirectly, use of any Perforce technology in or by any U.S. embargoed country or otherwise in violation of any U.S. export control laws and regulations.

Perforce programs and documents are available from our Web site as is. No warranty or support is provided. Warranties and support, along with higher capacity servers, are sold by Perforce Software.

Perforce Software assumes no responsibility or liability for any errors or inaccuracies that might appear in this book. By downloading and using our programs and documents you agree to these terms.

Perforce and Inter-File Branching are trademarks of Perforce Software.

All other brands or product names are trademarks or registered trademarks of their respective companies or organizations.

Any additional software included within Perforce Software is listed in "License [Statements"](#page-63-0) on page 64.

## **Contents**

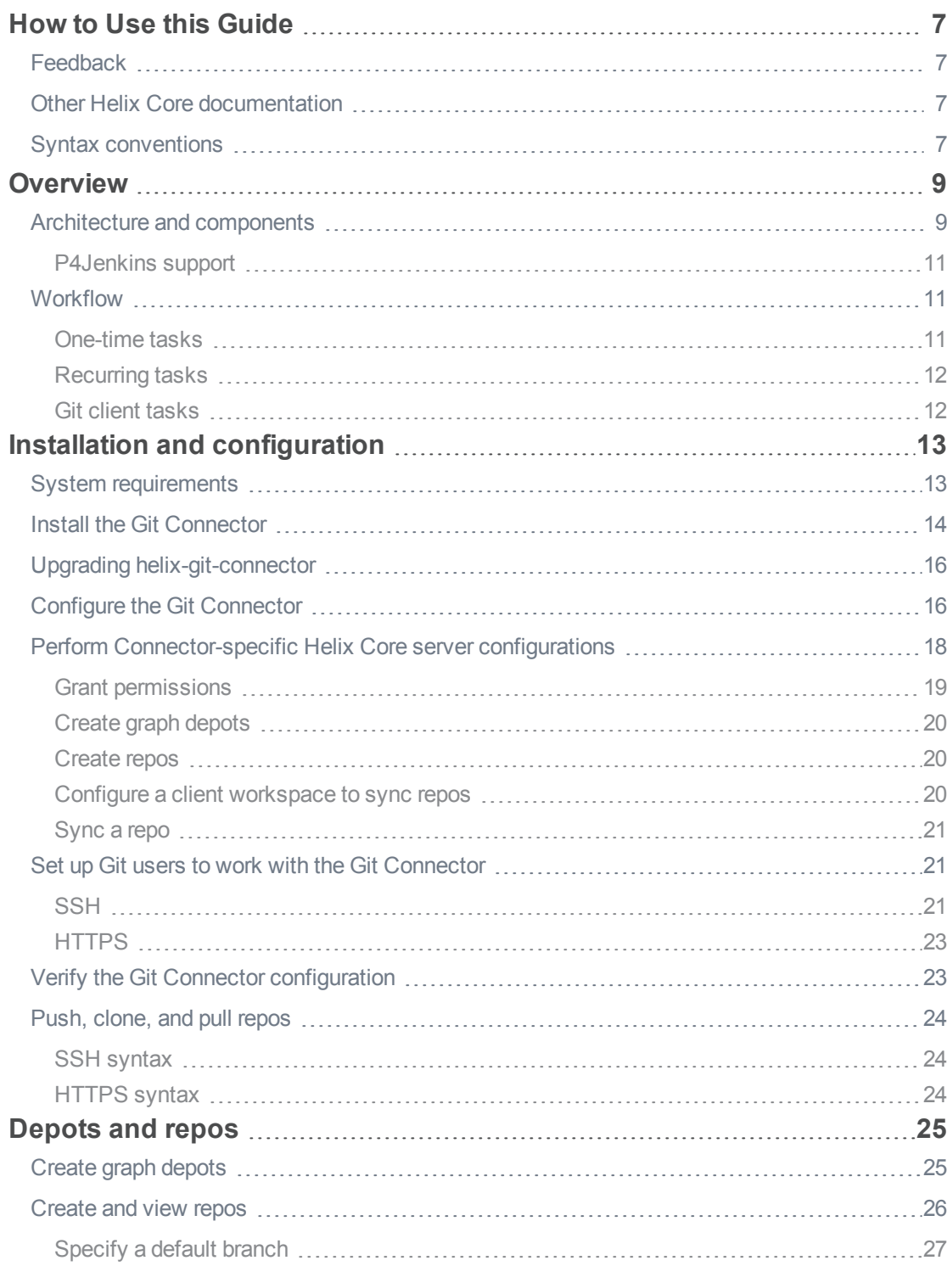

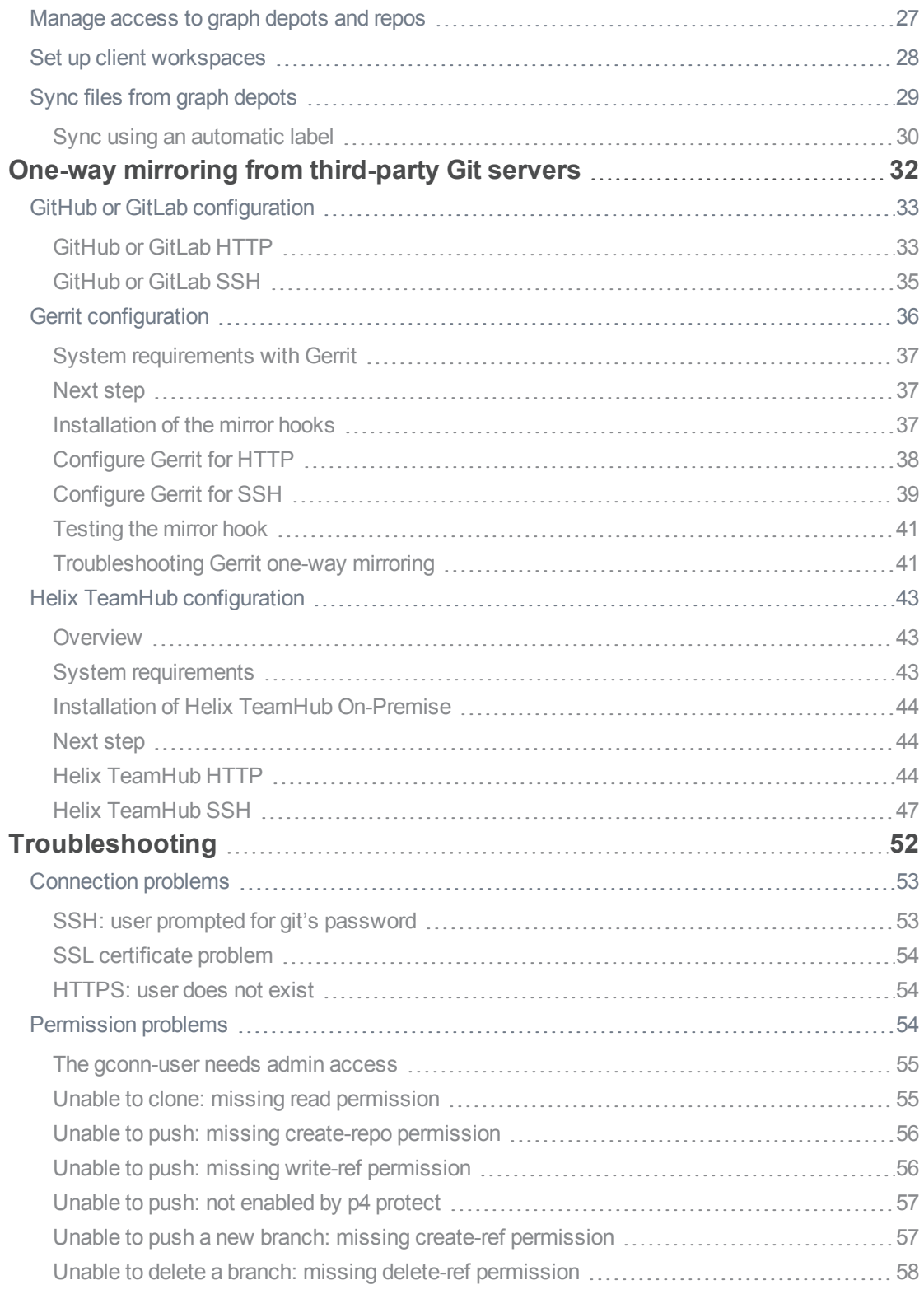

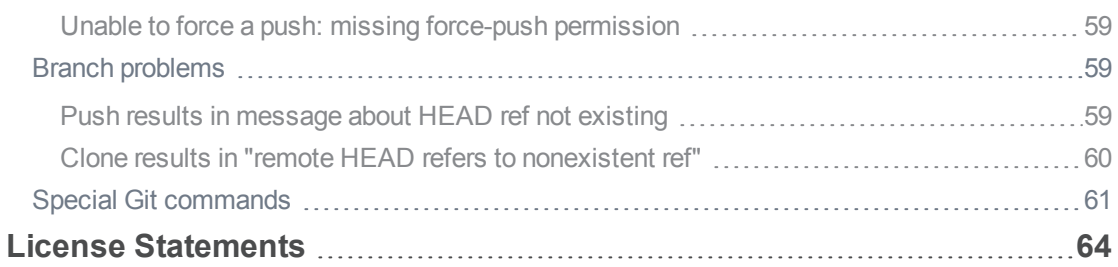

## <span id="page-6-0"></span>How to Use this Guide

This guide tells you how to use Helix4Git, which augments the functionality of the Helix Versioning Engine (Helix Core server) to support Git clients. It services requests from mixed clients, that is both "classic" Helix Core clients and Git clients, and stores Git data in Git repos that reside within a Helix Core depot.

### **Tip**

- For help configuring Helix Core server for building from mixed clients, see P4 [Command](http://www.perforce.com/perforce/doc.current/manuals/cmdref/index.html) *[Reference](http://www.perforce.com/perforce/doc.current/manuals/cmdref/index.html)* under **P4 Client**, the section "Including Graph Depots and repos in your client".
- <sup>n</sup> For in-depth admin and usage information pertaining to the Helix Core server, see:
	- <sup>l</sup> *Helix Versioning Engine Administrator [Guide: Fundamentals](http://www.perforce.com/perforce/doc.current/manuals/p4sag/index.html)*
	- <sup>l</sup> *Helix [Versioning](http://www.perforce.com/perforce/doc.current/manuals/p4guide/index.html) Engine User Guide*

### <span id="page-6-1"></span>Feedback

<span id="page-6-2"></span>How can we improve this manual? Email us at manual@perforce.com.

### Other Helix Core documentation

<span id="page-6-3"></span>See [https://www.perforce.com/support/self-service-resources/documentation.](https://www.perforce.com/support/self-service-resources/documentation)

### Syntax conventions

Helix documentation uses the following syntax conventions to describe command line syntax.

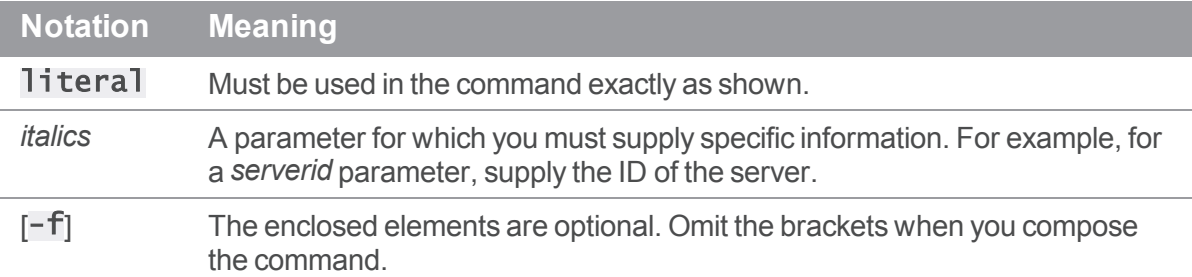

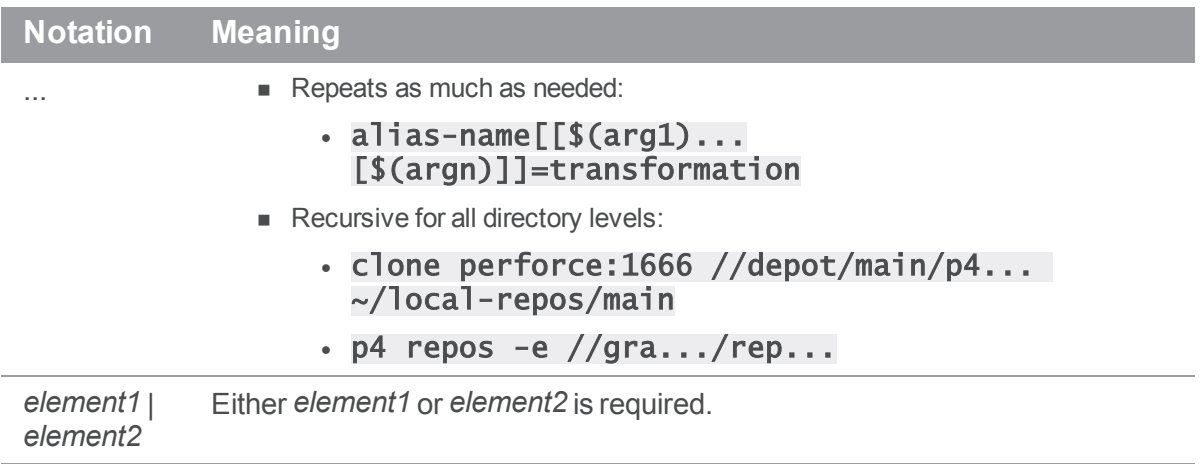

### <span id="page-8-0"></span>**Overview**

Benefits:

- <sup>n</sup> Flexibility: sync any combination of repos, branches, tags, and SHA-1 hashes
- <sup>n</sup> Hybrid support: you can sync data that is a mix of Git repo data and classic Helix Core depot data
- Supports "One-way mirroring from [third-party](#page-31-0) Git servers" on page 32, such as GitHub, GitLab, and Gerrit Code Review
- <sup>n</sup> Automation: polling to automatically trigger a build upon updates to the workspace, and support for Jenkins
- **No. 2** Visibility: listing of building contents

This solution:

- stores Git repos in one or more depots of type graph
- <sup>n</sup> services requests for the data stored in the Git repos
- **n** supports Large File Storage (LFS) objects and service requests using HTTPS
- <sup>n</sup> enforces access control on Git repos through the use of permissions granted at depot, repo, or branch level
- supports both HTTPS and SSH remote protocols
- <sup>n</sup> services requests from Git clients using a combination of cached data and requests to the Helix Core server
- <sup>n</sup> supports clients accessing repos containing Git Large File Storage (LFS) objects (but not over SSH)

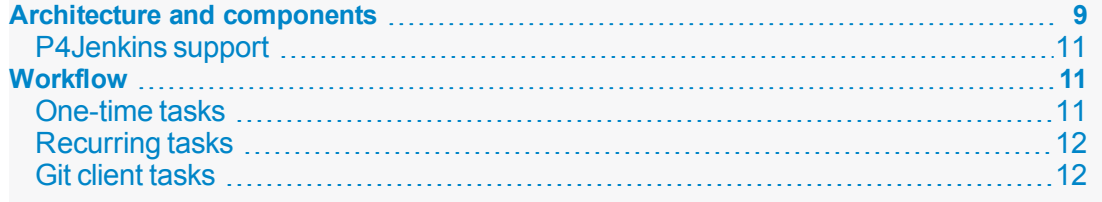

## <span id="page-8-1"></span>Architecture and components

Helix4Git consists of two components:

- Helix Core server (also known as p4d), the traditional Helix Core Versioning Engine augmented for Git support
- The Git Connector, which acts as a Git server to Git clients

Git users use a Git client to pull files from the graph depot to make modifications and then push the changes back into the graph depot. The Git client communicates with the Helix Core server through the Git Connector.

In support of advanced workflows for blended assets, such as text and large binaries in build and test automation, you can also directly **sync** and **view** graph depot content through a Helix Core command line client into a single classic Helix Core workspace.

#### **Note**

To **edit** the graph depot files associated with a classic workspace, you must use a Git client.

The following steps describe a typical scenario:

- 1. A Git user pushes changes to the Git Connector.
- 2. The Git Connectorpushes the changes to the Helix Core server.
- 3. A continuous integration (CI) server, such as P4Jenkins, detects changes and runs a build using *one* workspace that can include multiple Git repos and classic depot files.

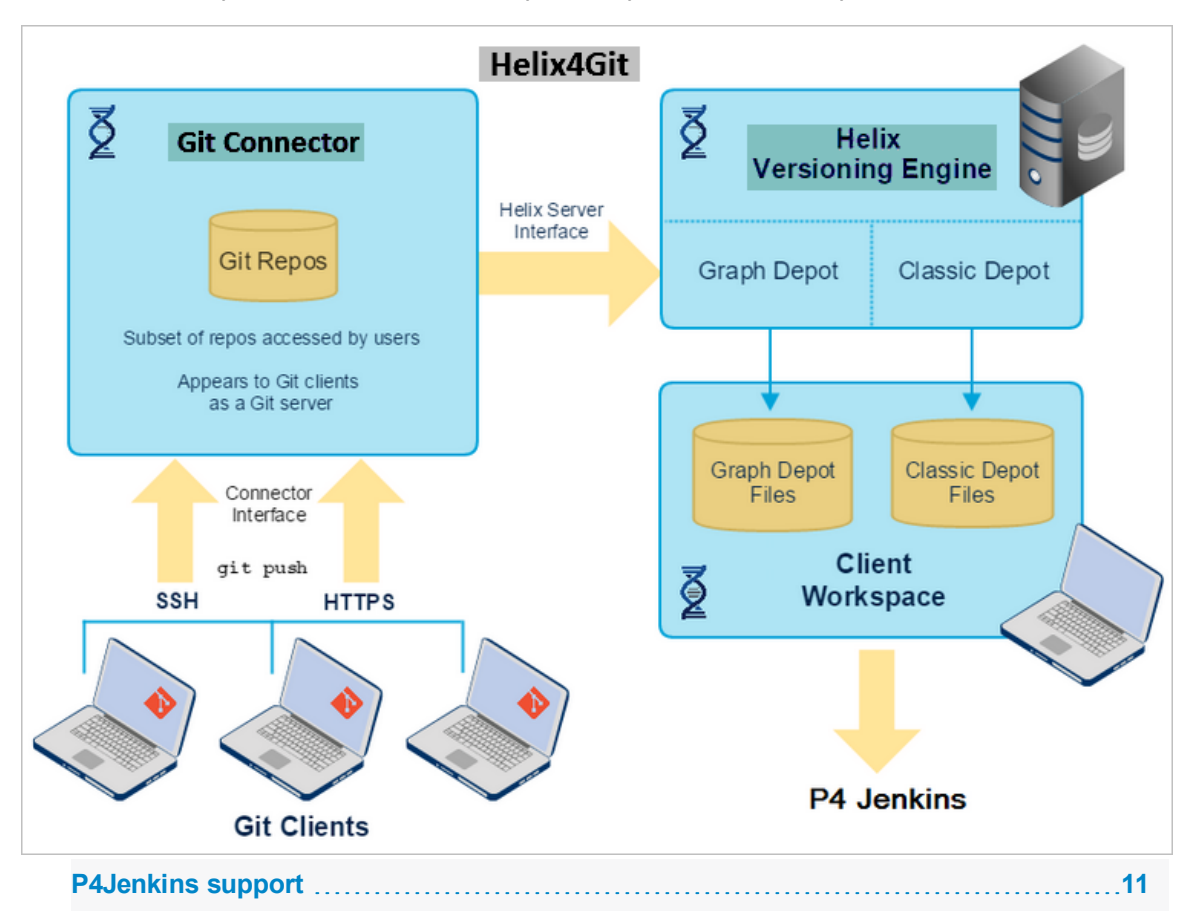

### <span id="page-10-0"></span>P4Jenkins support

You can connect the workspace to CI tools, such as P4 Jenkins. The advantages of using the P4 Plugin for Jenkins as the continuous integration server include:

- Efficiency: being able to sync a SINGLE depot of type graph that contains MANY repos
- Hybrid support: this single depot is able to have also have classic Helix Core files
- <sup>n</sup> Flexibility: sync any combination of repos, branches, tags, and SHA-1 hashes
- Automation: polling to automatically trigger a build upon updates to the workspace
- **No. 2** Visibility: listing of building contents

<span id="page-10-1"></span>To learn how to use the P4 Plugin for Jenkins, see [https://github.com/jenkinsci/p4](https://github.com/jenkinsci/p4-plugin/blob/master/GRAPH.md) [plugin/blob/master/GRAPH.md](https://github.com/jenkinsci/p4-plugin/blob/master/GRAPH.md)

### **Workflow**

- 1. Install the Git Connector.
- 2. Configure the Git Connector, including HTTPS and SSH authentication.
- 3. Configure the Helix Versioning Engine to work with the Git Connector. This includes depot, repo, and permissions configuration.
- 4. Verify the configuration.
- 5. Run p4 sync and a subset of other p4 commands against Git repos and classic Helix Core files.

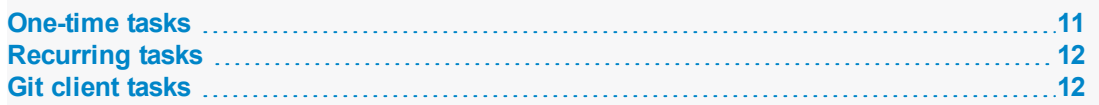

### <span id="page-10-2"></span>One-time tasks

The following table summarizes one-time tasks:

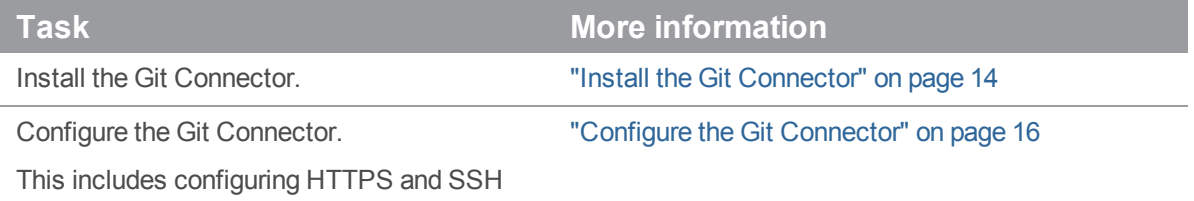

authentication.

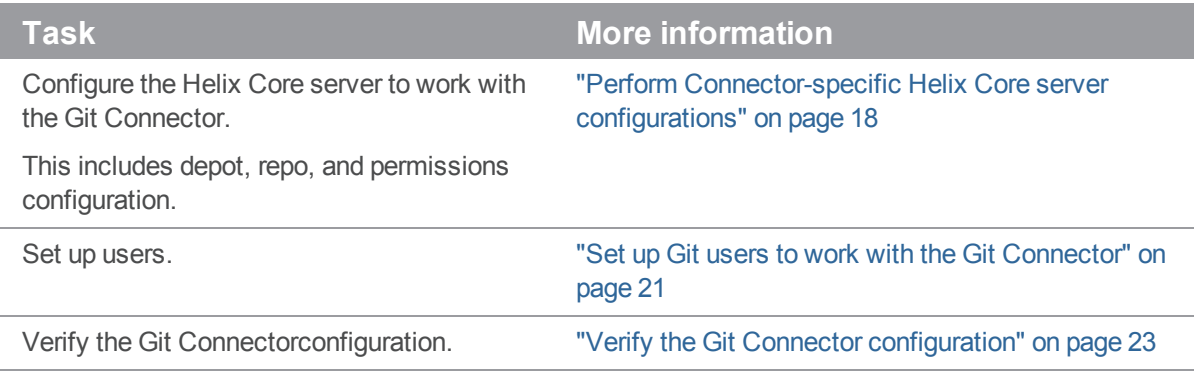

### <span id="page-11-0"></span>Recurring tasks

The following table summarizes recurring tasks:

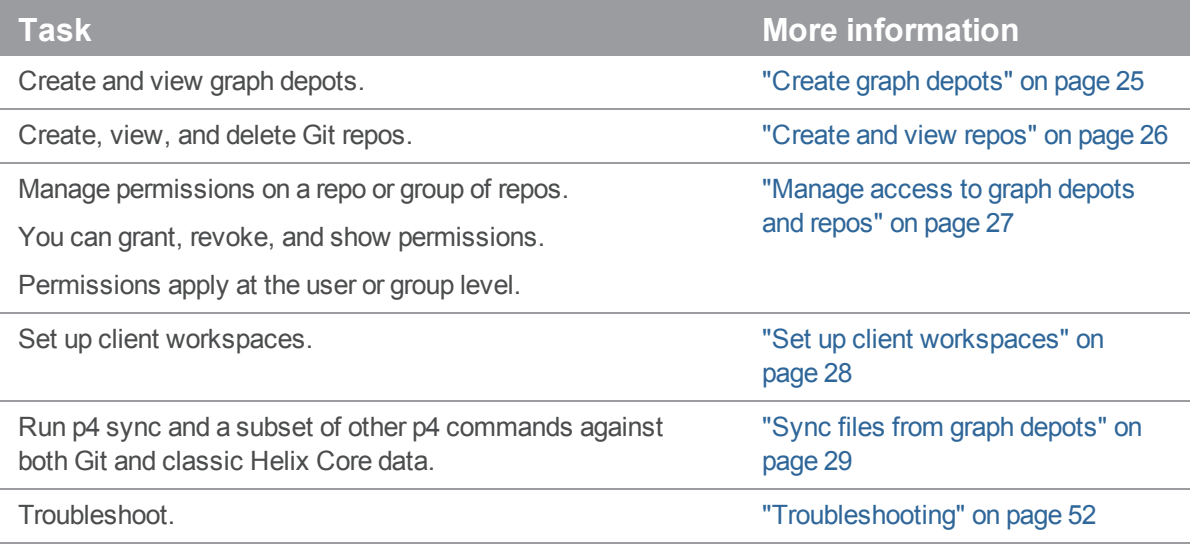

### <span id="page-11-1"></span>Git client tasks

Git clients must perform a couple of tasks to interact with the Git Connector:

- <sup>n</sup> Obtain SSH and HTTPS URLs. See "Set up Git users to work with the Git [Connector"](#page-20-1) on page 21.
- <sup>n</sup> Generate SSH keys to be added to the Git Connector, if the SSH keys do not already exist.

## <span id="page-12-0"></span>Installation and configuration

This chapter describes how to install and configure the Git Connector. The installation requires operating system-specific packages (see "System [requirements"](#page-12-1) below).

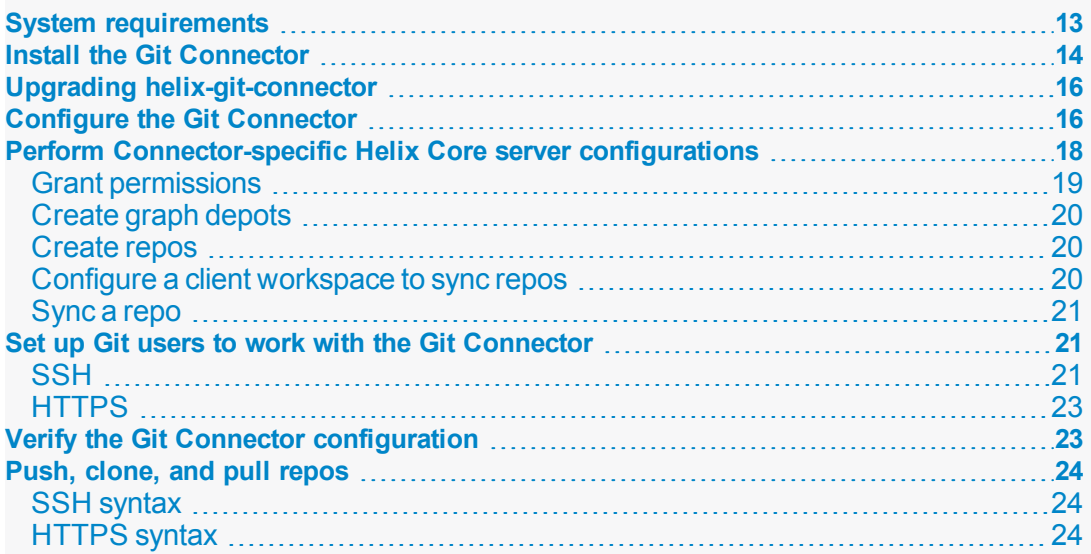

## <span id="page-12-1"></span>System requirements

The Git Connector requires an installation of Helix Versioning Engine 2017.1 or later.

#### **Tip**

We recommend that the Git Connector be on a machine that is separate from the machine with the Helix Core server.

The Git Connector is available in two distribution package formats: Debian (. deb) for Ubuntu systems and RPM (. rpm) for CentOS and RedHat Enterprise Linux (RHEL). You can install the Git Connector on the following Linux (Intel x86\_64) platforms:

- Ubuntu 14.04 LTS
- Ubuntu 16.04 LTS
- CentOs or Red Hat 6.x
	- not recommended because it requires that you manually install Git and HTTPS
	- If the operating system is CentOS 6.9, Security-Enhanced Linux (SELinux) and the iptables use-space application must allow:
		- the third-party Git server to contact the helix/gconn service on port 443 (the HTTPS port)
		- gconn to communicate with p4d if they are both on the same machine
- CentOS or Red Hat 7.x

#### **Note**

"One-way mirroring from [third-party](#page-31-0) Git servers" on page 32 is not recommended with Centos6.

Space and memory requirements depend on the size of your Git repos and the number of concurrent Git clients.

The Git Connector works with Git version 1.8.5 or later. If the distribution package comes with an earlier release of Git, upgrade to a supported version.

#### **Note**

If your Git clients work with repos containing large file storage (LFS) objects, install Git LFS and select the files to be tracked. For details, see [https://git-lfs.github.com](https://git-lfs.github.com/). Git LFS requires HTTPS.

### <span id="page-13-0"></span>Install the Git Connector

Installing the Git Connector requires that you create a package repository file, import the package signing key, and install the package.

Before you start the installation, verify that you have root-level access to the machine that will host the Git Connector.

1. **Configure the Helix Core package repository.**

As **root**, perform the following steps based on your operating system:

a. **For Ubuntu 14.04:**

Create the file /etc/apt/sources.list.d/perforce.list with the following content:

deb http://package.perforce.com/apt/ubuntu trusty release

b. **For Ubuntu 16.06:**

Create the file /etc/apt/sources.list.d/perforce.list with the following content:

deb http://package.perforce.com/apt/ubuntu xenial release

c. **For CentOS/RHEL 6.x:**

Create the file  $/etc/$ yum.repos.d/Perforce.repo with the following content:

```
[perforce]
name=Perforce for CentOS $releasever - $basearch
baseurl=http://package.perforce.com/yum/rhel/6/x86_64/
enabled=1
gpgcheck=1
gpgkey=http://package.perforce.com/perforce.pubkey
```
d. **For CentOS/RHEL 7.x:**

Create the file /etc/yum.repos.d/Perforce.repo with the following content:

```
[perforce]
name=Perforce for CentOS $releasever - $basearch
baseurl=http://package.perforce.com/yum/rhel/7/x86_64/
enabled=1
gpgcheck=1
gpgkey=http://package.perforce.com/perforce.pubkey
```
#### 2. **Import the Helix Core package signing key.**

As **root**, run the following command:

a. **For Ubuntu 14.04 and 16.04:**

\$ wget -qO - http://package.perforce.com/perforce.pubkey | sudo apt-key add - \$ sudo apt-get update

b. **For CentOS/RHEL 6.x and 7.x:**

```
$ sudo rpm --import 
http://package.perforce.com/perforce.pubkey
```
3. **Install the Git Connector package.**

As **root**, run one of the following commands:

- a. **For Ubuntu 14.04 and 16.04:**
	- \$ sudo apt-get install helix-git-connector
- b. **For CentOS/RHEL 6.x and 7.x:**

```
$ sudo yum install helix-git-connector
```
- 4. **Follow the prompts.**
- 5. **Configure the Git Connector**. See "Upgrading [helix-git-connector"](#page-15-0) below and ["Configure](#page-15-1) the Git [Connector"](#page-15-1) below.

### <span id="page-15-0"></span>Upgrading helix-git-connector

If you have a version of the Git Connector that is prior to the 2017.1 July patch, and you want to use Gerrit, upgrade the package and re-run the package configuration script.

1. Run as root:

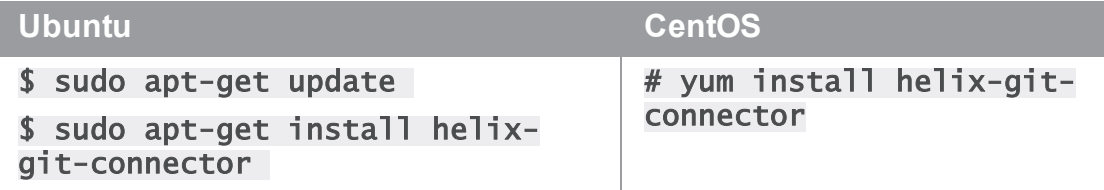

2. Optionally, if your Perforce configuration has changed, or your encounter problems, run the configuration script:

#### \$ sudo /opt/perforce/git-connector/bin/configure-gitconnector.sh

The configuration script:

- warns you about the existing configuration file
- **n** prompts you for **P4PORT**, super user's account name, and super user password
- <sup>n</sup> updates the HTTPS and SSH authentication configurations

### <span id="page-15-1"></span>Configure the Git Connector

1. As root, run the following configuration script in interactive mode:

\$ sudo /opt/perforce/git-connector/bin/configure-git-connector.sh

In interactive mode, the configuration script displays the following summary of settings. Some settings have a default value. Other settings require that you specify a value during the configuration.

- **Helix Core server P4PORT:** The host (name or IP address) and port for the Helix Core server, in the following format: **host:port**.
- **Helix Core super-user:** The name of an existing Helix Core server user with **super** level privileges. This super-user is used for all tasks related to the Helix Core server, such as creating users and groups and granting permissions.
- **Helix Core super-user password:** The password for the existing Helix Core super-user.
- <sup>n</sup> **New Graph Depot name:** The Helix Core server installation automatically creates a default depot of type graph named repo. During the configuration, you can create an additional graph depot.

A depot of type **graph** is a container for Git repos.

A depot name must start with a letter or a number.

**GitConnector user password:** By default, the Git Connector configuration creates a Helix Core user called **gconn-user**. This user performs the Helix Core server requests. Only admins should know and set this password.

#### **Note**

If you change the **gconn-user**Helix Core password, you need to reset the password on each Git Connector by running the helper script:  $\sqrt{\text{opt/perfect/git}}$ connector/bin/login-gconn-user.sh.

- **Configure HTTPS?:** Option to use HTTPS as authentication method. HTTPS is required if you use Git LFS.
- **Configure SSH?:** Option to use SSH as authentication method.
- <sup>n</sup> **GitConnector SSH system user:** The name of the SSH system user to connect to the Git Connector. By default, this is  $\overline{q}i\overline{t}$ .
- <sup>n</sup> **Home directory for SSH system user:** The home directory for the SSH system user. By default, this is  $/$  home $/$  qit.
- <sup>n</sup> **SSH key update interval:** How often the SSH keys are updated.

#### **Tip**

Wait 10 minutes for the keys to update. Otherwise, the Git Connector will not have the updated SSH keys in the list of authorized keys, and you will not be able to connect.

**n Server ID:** The host name of the server.

#### 2. **Provide information to the configuration script.**

After the summary, the configuration script prompts you for information on the Helix Core server **P4PORT**, the Helix Core super-user's name and password, whether you want to create another depot of type graph, and whether you want to configure HTTPS or SSH.

At each prompt, you can accept the proposed default value by pressing **Enter**, or you can specify your own value. If needed, you can also set values with a command line argument. For example, to specify **P4PORT** and a super-user name:

### \$ sudo /opt/perforce/git-connector/bin/configure-gitconnector.sh --p4port=ssl:IP address:1666 --super=name

After you answer the prompts, the script creates the configuration file according to your choices. As it runs, the script displays information about the configurations taking place. The script might prompt you for more input. For example, if you opted for HTTPS support and Apache components are already present on your server.

To see all possible configuration options, run the command:

### \$ sudo /opt/perforce/git-connector/bin/configure-gitconnector.sh --help

This is helpful if you do not want to use the default configurations. For example, the configuration script does not prompt you for the name of the SSH user or the path to the home directory of the system user because it uses default values. If you want to overwrite these values, you need to pass in the respective parameter and argument.

3. When the configuration script has finished running, read the details to see if anything still needs to be done.

### <span id="page-17-0"></span>Perform Connector-specific Helix Core server configurations

After installing and configuring the Git Connector, configure the Helix Core server to work with the Git Connector. Tasks include:

- **n** granting relevant permissions
- n creating repos that belong to the graph depots you created during the installation
- <sup>n</sup> granting users permission to push repos to the Helix Core server
- configuring a client mapping to sync repos
- **n** syncing a repo, provided the repo has already been pushed to the Helix Core server

For more information on **p4** commands, see the P4 [Command](http://www.perforce.com/perforce/doc.current/manuals/cmdref/index.html) Reference or run the **p4**  $-$ **help** command.

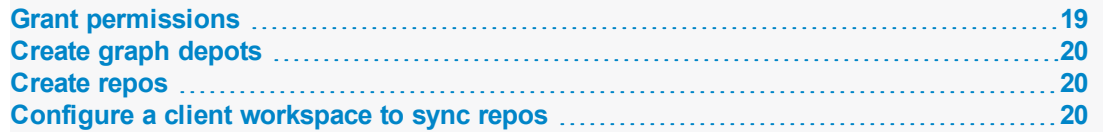

<span id="page-18-0"></span>**[Sync](#page-20-0) a repo [21](#page-20-0)**

### Grant permissions

The Git Connector authenticates Git users through HTTP or SSH (see "Set up Git [users](#page-20-1) to work with the Git [Connector"](#page-20-1) on page 21) and allows them to access resources by pull, push, and clone transactions through user or group permissions in the Helix Core server.

Because the gconn-user performs all Helix Core server requests required by the Git Connector, the gconn-user must have an entry in the protections table with  $\text{wri}$  te permission and have been granted **admin** permission for all graph depots manually created after the installation.

For details on Helix Core server permissions, see [Securing](https://www.perforce.com/perforce/doc.current/manuals/p4sag/chapter.security.html) the Server in *Helix [Versioning](http://www.perforce.com/perforce/doc.current/manuals/p4sag/index.html) Engine Administrator [Guide: Fundamentals](http://www.perforce.com/perforce/doc.current/manuals/p4sag/index.html)*. For details on the p4 protect command, see p4 [protect](https://www.perforce.com/perforce/doc.current/manuals/cmdref/p4_protect.html) in the *P4 [Command](http://www.perforce.com/perforce/doc.current/manuals/cmdref/index.html) Reference*.

For details on access control policies related to graph depots, see ["Manage](#page-26-1) access to graph depots and repos" on [page 27](#page-26-1).

Perform the following steps to grant the required permissions:

1. Add the user **gconn-user** to the protections table with **write** permission. Note that if you encounter a reference to **GConn P4 user**, this is the **gconn-user** user.

Run the following command to open the protections table in text form:

#### \$ p4 protect

Add the following line to the **Protections** field:

```
$ write user gconn-user * //...
```
Save the spec.

2. For any depot of type graph that you create in addition to the ones already created during the installation, grant the **gconn-user** user **admin** permission:

```
$ p4 grant-permission -u gconn-user -p admin -d 
graphDepotName
```
3. As a superuser, grant **admin** permission to another user so that this user can manage permissions as required:

\$ p4 grant-permission -u username -p admin -d graphDepotName

4. Grant users permission to create repos for specific graph depots:

### \$ p4 grant-permission -p create-repo -d graphDepotName -u username

5. Grant users permission to push repos to a graph depot:

### \$ p4 grant-permission -p write-all -u username -d graphDepotName

#### **Tip**

Instead of granting permissions to single users, you can create groups, assign users to groups, and set permissions that are appropriate for that particular group. See [Granting](http://www.perforce.com/perforce/doc.current/manuals/p4sag/chapter.security.html#protections.groups) access to groups of users in *Helix Versioning Engine Administrator [Guide: Fundamentals](http://www.perforce.com/perforce/doc.current/manuals/p4sag/index.html)*.

### <span id="page-19-0"></span>Create graph depots

The Helix Core server installation creates a default depot of type graph called repo. If you need to manually add additional graph depots, see "Create graph depots" on [page 25.](#page-24-1)

For any additional **graph** depots that you create, grant **admin** permission to the user **gconn-user** (for details, see [Granting permissions\)](#page-18-0).

<span id="page-19-1"></span>To view a list of existing depots, run the p4 depots command. See the *P4 [Command](http://www.perforce.com/perforce/doc.current/manuals/cmdref/index.html) Reference*.

### Create repos

To create a new repo stored in an existing graph depot, run the following command:

#### \$ p4 repo //graphDepotName/repo1

<span id="page-19-2"></span>For more information on creating repos, see "Create and view repos" on [page 26.](#page-25-0)

### Configure a client workspace to sync repos

A client workspace is a set of directories on a user's machine that mirrors a subset of the files in the depot. This view defines which depots you can sync to your client workspace. Classic depots are mapped by default, but to be able to sync repos from a graph depot, you need to manually edit the client workspace specification by noting the required mappings.

For more information on setting up clients, see "Set up client [workspaces"](#page-27-0) on page 28.

1. Run the following command to create a depot client specification and its view:

### \$ p4 client clientName

2. Edit the workspace view to meet your requirements.

For example, to map a graph depot called  $graphDepot$  that includes a repo called  $repol$ , the mapping could look like the following, where **workspace** is the dedicated directory on the client user's machine that contains all files located in the graph depot:

//graphDepot/repo1/... //workspace/graphDepot/repo1/...

### <span id="page-20-0"></span>Sync a repo

After setting up the client workspace, you can update it to reflect the latest contents of the graph depot.

To sync a repo after the repo has been pushed to the Helix Core server, run the command:

\$ p4 sync //graphDepotName/repoName/...

<span id="page-20-1"></span>For more information on the p4 sync command, see p4 [sync](https://www.perforce.com/perforce/doc.current/manuals/cmdref/p4_sync.html) in *P4 [Command](http://www.perforce.com/perforce/doc.current/manuals/cmdref/index.html) Reference*.

### Set up Git users to work with the Git Connector

Depending on the network protocol you selected during the Git Connector configuration, you now need to set up either SSH or HTTPS authentication for each user and from each computer used to clone, push, and pull Git repos.

When this setup is complete, provide SSH or HTTPS URLs to Git client users. These URLs include the IP address or host name of the Git Connector and the path to the respective repo, which consists of the graph depot name and the repo name. The URLs have the following format:

<sup>n</sup> SSH:

#### \$ git command git@ConnectorHost:graphDepotName/repoName

**n** HTTPS:

\$ git command https://username@ConnectorHost/graphDepotName/repoName

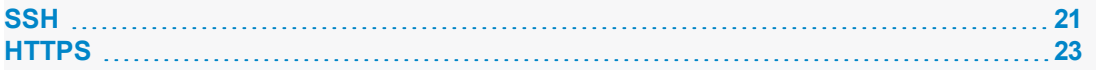

### <span id="page-20-2"></span>**SSH**

The SSH key consists of a public/private key pair that you create for each user on each computer used as a Git client. Git users who already have an SSH key can send the public key to their administrator for further handling.

When you have the SSH key, you can share the public key with the Helix Core server machine and then verify the key in the Git Connector server. By default, it takes 10 minutes for the SSH key shared with the Helix Core server to be authorized in the Git Connector server, so you need to wait before you proceed to the verification step.

#### **Note**

Any Helix Core server user can add an SSH key to the Helix Core server as long as the user has been added to the protection table. For more information, see [Prerequisites](https://www.perforce.com/perforce/doc.current/manuals/cmdref/p4_pubkey.html#p4_pubkey.description.upload-prerequisite) for a user to upload a key in *[P4](http://www.perforce.com/perforce/doc.current/manuals/cmdref/index.html) [Command](http://www.perforce.com/perforce/doc.current/manuals/cmdref/index.html) Reference*.

#### **Tip**

If you have several public keys, you can define a **scope** for each key to be able to quickly distinguish between them. This is useful if you need to delete a key. To get a list of keys along with their scope, run the  $p4 -ztaq$  pubkeys command. For examples, see [https://www.perforce.com/perforce/doc.current/manuals/cmdref/p4\\_pubkeys.html](https://www.perforce.com/perforce/doc.current/manuals/cmdref/p4_pubkeys.html).

1. To create the SSH key, run the following command and follow the prompts:

```
$ ssh-keygen -t rsa
```
2. To add the key to the Helix Core server machine, run the following command:

```
$ p4 -u username pubkey -u username -s scopeName -i < 
~/.ssh/id_rsa.pub
```
#### **Note**

Users without  $\text{adm}_1$  n permission need to run this command without the  $-u$  option, as follows:

```
$ p4 pubkey -i -s scopeName < \sim/.ssh/id_rsa.pub
```
Otherwise, they receive the following error message:

You don't have permission for this operation.

3. Wait 10 minutes for the keys to update. Otherwise, the Git Connector will not have the updated SSH keys in the list of authorized keys, and you will not be able to connect.

4. Have Git client users run the following command to verify that they can successfully connect to the Git Connector. This command is similar to the  $p4$  in fo command in that it displays information about the installed applications.

```
$ git clone git@ConnectorHost:@info
```
**Note** Ignore the following message:

fatal: Could not read from remote repository. Please make sure you have the correct access rights and the repository exists.

If you see  $p4$  info output, the command was successful.

If you are prompted for the Git password, this indicates an issue with the SSH setup. See ["Troubleshooting"](#page-51-0) on page 52.

### <span id="page-22-0"></span>**HTTPS**

Using HTTPS requires that you have a user account and password for the Helix Core server. You need to enter these credentials when prompted, which is every time you try to connect to the Git Connector to push, pull, or clone.

- To turn off SSL verification in Git, run one of the following commands:
	- \$ export GIT\_SSL\_NO\_VERIFY=true
	- \$ git config --global http.sslVerify false

### <span id="page-22-1"></span>Verify the Git Connector configuration

You already verified that the SSH key was added to the list of authorized keys in the Git Connector server as part of "Set up Git users to work with the Git [Connector"](#page-20-1) on page 21). In addition, you can verify the Git Connector version installed by having Git users run the following command on the Git client machine:

**When using SSH:**

```
$ git clone git@ConnectorHost:@info
```
**When using HTTPS:**

```
$ git clone https://ConnectorHost/@info
```
### <span id="page-23-0"></span>Push, clone, and pull repos

After you have installed and configured the Git Connector and have verified the installation, you can start pushing repos from a Git client to a depot of type graph in the Helix Core server. You can then clone those repos to other Git clients as needed or, if you already have the repo on your Git client, pull changes from the Helix Core server.

Any Git user with  $\text{writ}$   $\text{te-all}$  permission for the respective depots and repos in the Helix Core server can push, clone, and pull through the Git Connector. For details, see Granting permissions.

**SSH [syntax](#page-23-1) [24](#page-23-1) [HTTPS](#page-23-2) syntax [24](#page-23-2)**

### <span id="page-23-1"></span>SSH syntax

To push a repo into the Helix Core server using SSH, run the following command:

#### \$ git push git@ConnectorHost:graphDepotName/repoName

To clone a repo from the Helix Core server using SSH, run the following command:

#### \$ git clone git@ConnectorHost:graphDepotName/repoName

To pull a repo from the Helix Core server using SSH, run the following command:

<span id="page-23-2"></span>\$ git pull git@ConnectorHost:graphDepotName/repoName

### HTTPS syntax

To push a repo into the Helix Core server using HTTPS, run the following command:

\$ git push https://ConnectorHost/graphDepotName/repoName

To clone a repo from the Helix Core server using HTTPS, run the following command:

#### \$ git clone https://ConnectorHost/graphDepotName/repoName

To pull a repo from the Helix Core server using HTTPS, run the following command:

\$ git pull https://ConnectorHost/graphDepotName/repoName

### <span id="page-24-0"></span>Depots and repos

All versioned files that users work with reside in a shared repository called a *depot*. By default, a depot named **depot** of type **local** is created in the Helix Versioning Engine (the Helix Core server) when the server starts up. This kind of depot is also referred to as a *classic* depot. In addition, the Helix Core server installation creates a default graph depot named **repo**. A graph depot is a depot of type **graph** that serves as a container for Git repos.

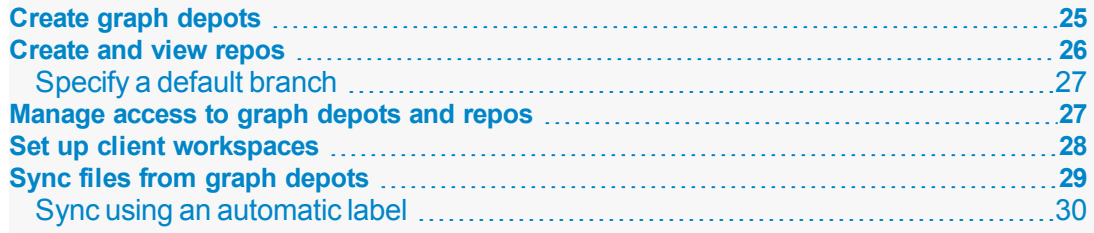

## <span id="page-24-1"></span>Create graph depots

A graph depot can hold zero or more repositories. There is no upper limit to the number of repos that you can store in a single graph depot. You can also manually create additional graph depots at any time by running the **p4** depot command. This command is used to create any type of depot. For details, see *P4* [Command](http://www.perforce.com/perforce/doc.current/manuals/cmdref/index.html) Reference or run the **p4** help command.

Make sure to grant **admin** permission to the **gconn-user** on any manually created graph depots. For instructions, see [Granting permissions](#page-18-0).

You can view a list of the graph depots on your server by running the  $p4$  depots command. with the  $-$ -depot-type=graph option, as follows:

#### \$ p4 depots --depot-type=graph

or (shorter):

#### \$ p4 depots -t graph

When you create a new depot (of any type), the resulting form that opens is called the depot spec. The depot spec for a graph depot:

- $\Box$  gives the graph depot a name
- establishes an owner for the depot

The owner has certain privileges for all repos in a graph depot and automatically acquires depotwide **admin** privileges.

<sup>n</sup> defines a storage location for the archives and Git LFS files for all repos in a graph depot

A graph depot does not use the **p4 protect** mechanism at the file level. Instead, a graph depot supports the Git model with a set of permissions for an entire repo of files. For details, see [Managing](#page-26-1) access control [to graph](#page-26-1) depots and repos.

1. To create a new graph depot, run the following command:

#### \$ p4 depot -t graph graphDepotName

2. Edit the resulting spec as needed.

For information on the available form fields, see p4 [depot](https://www.perforce.com/perforce/doc.current/manuals/cmdref/p4_depot.html) in *P4 [Command](http://www.perforce.com/perforce/doc.current/manuals/cmdref/index.html) Reference*.

### <span id="page-25-0"></span>Create and view repos

Similar to the depot spec, each Git repo stored in the Helix Core server is represented by a repo spec. You can create, update, and delete repo specs by running the **p4** repo command.

#### **Note**

Helix4Git supports a maximum of 10 repos per license. To obtain more licenses, please contact your Perforce Sales representative.

Each repo has an owner (a user or a group). By default, this is the user who creates the repo. The owner automatically acquires repo-wide **admin** privileges and is responsible for managing access controls for that repo.

In addition, the repo spec includes the repo name and information on when the repo was created as well as the time and date of the last push. The spec also lets you specify:

- $a$  description of the remote server
- $\blacksquare$  a default branch to clone from

If you do not specify a default branch here, the default branch is **refs/heads/master**. If your project uses another name, see ["Specify](#page-26-0) a default branch" on the facing page.

■ the upstream URL that the repo is mirrored from

The MirroredFrom field is updated automatically during mirroring configuration. For details, see the chapter "One-way mirroring from [third-party](#page-31-0) Git servers" on page 32.

It is possible to enable automatic creation of a repo when you use the  $\overline{g}$  it push command to push a new repo into the Helix Core server. You configure this behavior with the p4 grant-permission command. For details, see "Manage access to graph depots [and repos"](#page-26-1) on the facing page and p4 [grant](https://www.perforce.com/perforce/doc.current/manuals/cmdref/p4_grant-permission.html)[permission](https://www.perforce.com/perforce/doc.current/manuals/cmdref/p4_grant-permission.html) in *P4 [Command](http://www.perforce.com/perforce/doc.current/manuals/cmdref/index.html) Reference*.

You can view a list of the Git repos on your server by runnnig the **p4 repos** command. Similarly, Git users can run the following command to view a list of repos:

#### \$ git clone git@ConnectorHost:@list

1. To create a new Git repo in an existing graph depot, run the following command:

#### \$ p4 repo //graphDepotName/repoName

2. Edit the resulting spec as needed.

For more information, see p4 [repo](https://www.perforce.com/perforce/doc.current/manuals/cmdref/p4_repo.html) in *P4 [Command](http://www.perforce.com/perforce/doc.current/manuals/cmdref/index.html) Reference*.

<span id="page-26-0"></span>**[Specify](#page-26-0) a default branch [27](#page-26-0)**

### Specify a default branch

If your project uses a name other than **master** as the default branch name, make sure to specify this name in the **DefaultBranch** field of the repo spec as a full Git ref, such as  $refs/heads/main$ . Otherwise, if this field is left blank, the Git Connector assumes that your default branch to clone is master. This would mean that you need to:

- $\blacksquare$  add the branch name to the Git command every time you push to, clone, or check out the branch.
- manually check out the branch *after* you clone it.

To make your work easier, specify a default branch. For example, to make **main** the default branch, you need to add the following line to the repo spec:

#### \$ DefaultBranch: refs/heads/main

Setting the DefaultBranch field in the repo spec simplifies pushing and cloning branches.

In addition, you can push:

n a single branch by specifying the branch name, which creates a repo with only that branch:

### \$ git push git@ConnectorHost:graphDepotName/repoName branchName

all branches by passing in the  $-\alpha$ <sup>1</sup> option, which creates a repo with all branches:

#### \$ git push git@ConnectorHost:graphDepotName/repoName --all

all branches and Git tags by passing in the "\*: \*" option, which creates a repo with all branches and Git tags.

### \$ git push git@ConnectorHost: graphDepotName/repoName "\*

### <span id="page-26-1"></span>Manage access to graph depots and repos

With the p4 grant-permission command, you can control access rights of users and groups to graph depots and their underlying repos. This includes permissions to:

- create, delete, and view repos
- <sup>n</sup> update, force-push, delete, and create branches and branch references
- $\blacksquare$  write to specific files only

This allows for scenarios where a user can clone a repo but may only push changes to a subset of the files in that repo.

<sup>n</sup> delegate the administration of authorizations to the owner of a depot or repo

In most cases, delegating authorization management at the graph depot level should suffice because related repos typically reside in the same graph depot. However, if needed, repo owners can grant and revoke permissions for their repos.

For example, to grant user **bruno** permission to read and update files in graph depot **graphDepot**, you can run the following command:

### \$ p4 grant-permission -d graphDepot -u bruno -p write-all

To limit this permission to repo  $\texttt{repol}$ , which resides in depot  $\texttt{graphDepot}$ , you can run the following command:

#### \$ p4 grant-permission -n //graphDepot/repo1 -u bruno -p write-all

By default, the following users have permission to run the **p4** grant-permission command:

- The owner of the graph depot or repo
- The superuser user for all graph depots
- admin users for a particular graph depot or repo

You can view access controls by running the **p4** show-permission command. To revoke access controls, you can run the p4 revoke-permission command.

For initial setup instructions, see [Granting permissions](#page-18-0).

<span id="page-27-0"></span>For a detailed list of permissions and their description, see p4 [grant-permission](https://www.perforce.com/perforce/doc.current/manuals/cmdref/p4_grant-permission.html) in *P4 [Command](http://www.perforce.com/perforce/doc.current/manuals/cmdref/index.html) [Reference](http://www.perforce.com/perforce/doc.current/manuals/cmdref/index.html)*.

### Set up client workspaces

A client workspace is a set of directories on a user's machine that mirrors a subset of the files in the depot. More precisely, it is a named mapping of depot files to workspace files. The workspace view defines which depots you can sync to your client workspace.

A view consists of mappings, one per line. The left-hand side of the mapping specifies the depot files and the right-hand side the location in the workspace where the depot files reside when they are retrieved from the depot.

When you create a client workspace, a classic depot is mapped to your workspace by default. However, a depot of type graph requires that you manually configure the mapping by editing the  $\overline{vi}$  ew field in the client workspace specification. You can also edit the spec to view only a portion of a depot or to change the correspondence between depot and workspace locations.

In the following example, a graph depot called graphDepot includes a repository called repo1. It is mapped to a dedicated folder called workspace such that all files located in the

//graphDepot/repo1 directory on the Helix Core server appear in the

//workspace/graphDepot/repo1 directory on the machine where the client workspace resides.

//graphDepot/repo1/... //workspace/graphDepot/repo1/...

For advanced workflows, you could also have a mixed workspace to accommodate the mapping of both a classic depot and a graph depot. In this case, your mapping could look like this:

//graphDepot/repo1/... //mixed-client/graphDepot/repo1...

//depot1/moduleA/... //mixed-client/depot1/moduleA/...

For more information on mixed client workspaces, see [Including](https://www.perforce.com/perforce/doc.current/manuals/cmdref/p4_client.html#p4_client.usage.working_with_graph-depots) Graph Depots and repos in your client in *P4 [Command](http://www.perforce.com/perforce/doc.current/manuals/cmdref/index.html) Reference*.

For more information on configuring workspace views, see Configure [workspace](https://www.perforce.com/perforce/doc.current/manuals/p4guide/chapter.configuration.html#configuration.workspace_view) views in *[Helix](http://www.perforce.com/perforce/doc.current/manuals/p4guide/index.html) [Versioning](http://www.perforce.com/perforce/doc.current/manuals/p4guide/index.html) Engine User Guide*.

1. To create a depot client specification and its view, run the following command:

#### \$ p4 client clientName

<span id="page-28-0"></span>2. Edit the workspace view to meet your requirements.

### Sync files from graph depots

You can sync an entire graph depot or one or more repos to a client workspace with appropriate mappings using the **p4** sync command. When syncing information from a graph depot, this command can only take on a limited number of options.

By default, if you do not specify a branch, **p4** sync syncs the **master** branch of the repo, unless the **DefaultBranch** field in the repo spec specifies a different branch (for more information on specifying a default branch, see "Specify a default branch" on page 27). You can also append the branch name to the command to sync a different branch, as follows:

#### \$ p4 sync branchName

In addition, you can sync:

- a Git commit associated with a SHA-1 hashkey
- a particular reference or commit of a repo
- **n** repos associated with a specific label
- repos/files containing a Helix Core wildcard

Note that it is not possible to sync individual files with the  $p4$  sync command. You can only gain control of individual files if you specify them in the  $Vi$  ew field of the client workspace specification. Otherwise, the whole repo is synced, even if you specify a file in the command line.

For details and a list of examples, see [Working](https://www.perforce.com/perforce/doc.current/manuals/cmdref/p4_sync.html#p4_sync.usage.graph) with a graph depot in *P4 [Command](http://www.perforce.com/perforce/doc.current/manuals/cmdref/index.html) Reference*.

**Sync using an [automatic](#page-29-0) label [30](#page-29-0)**

### <span id="page-29-0"></span>Sync using an automatic label

Helix Core's automatic label feature enables you to specify which repos you want to sync with which branches, tags, or commits. This enables you to sync to multiple repos, not all of which are at the same branch, tag, or commit.

This might be useful when you are building a Git project that is dependent on other projects that are at a particular release version, tag, or commit (SHA). In non-Helix Core Git solutions, the manifest file traditionally performs this function.

#### **Note**

To sync more narrowly than at the repo level, use the  $Vi$  ew field in the client (workspace) specification. See the topic p4 [client](https://www.perforce.com/perforce/doc.current/manuals/cmdref/p4_client.html) in *P4 [Command](http://www.perforce.com/perforce/doc.current/manuals/cmdref/index.html) Reference*.

To use automatic labels with Git repos, you edit the label specification (spec) by issuing the  $p4$  label command. In particular, you edit two fields: **Revision** and **View**:

- **n** The Revision field must *always* be set to "#head" when using automatic labels with Git repo data.
- $\blacksquare$  The V<sub>1</sub> ew field contents vary according to what you want to sync to.

With the following label spec settings, Helix Core syncs:

- n the collection of repos under depot  $//android$  to tag android-7.1.1\_r23
- n the collection of repos under  $//android/platform/bui1d$  to branch master
- $n$  the repo //android/platform/build/kati to commit SHA 341a2ceccb836ab23f92c0ba96d0a0e73142576

```
# A Perforce Label Specification.
```

```
#
# Label: release1_build
# Update: The date this specification was last modified.
# Access: The date of the last 'labelsync' on this label.
# Owner: bruno
# Options: Label update options: [un]locked, [no]autoreload.
# Revision: "#head"
# View: Lines to select depot files for the label.
#
# Use 'p4 help label' to see more about label views.
Label: release1 build
Owner: bruno
```
Description: Created by bruno. Options: unlocked noautoreload Revision: "#head" # View: Lines to select depot files for the label. View: //android/…@refs/tags/android-7.1.1\_r23 //android/platform/build/…@master

//android/platform/build/kati/…@341a2ceccb836ab23f92c0ba96d0a0e73142576 For more information on automatic labels, see the chapter [Labels](https://www.perforce.com/perforce/doc.current/manuals/p4guide/chapter.labels.html) in *Helix [Versioning](http://www.perforce.com/perforce/doc.current/manuals/p4guide/index.html) Engine User Guide*.

## <span id="page-31-0"></span>One-way mirroring from third-party Git servers

Helix4Git can duplicate ("mirror") commits from a Git repo managed by one of the following third-party Git servers:

- <sup>n</sup> [GitHub](https://github.com/)
- [GitLab](https://about.gitlab.com/) (Community Edition or Enterprise Edition)
- Gerrit Code [Review](https://www.gerritcodereview.com/)

A typical use case for mirroring one or more external Git repos into Helix is to enable a single instance of a CI tool, such as Jenkins, to build a complex job that syncs contents from both classic Helix and Git repos.

The mirroring is one-way: from the third-party Git server into Helix.

**Tip** graph-push-commit triggers are supported with mirroring. See the *Helix [Versioning](https://www.perforce.com/perforce/doc.current/manuals/p4sag/) Engine Administrator Guide: [Fundamentals](https://www.perforce.com/perforce/doc.current/manuals/p4sag/)* chapter on "Using triggers to customize behavior".

You, the system administrator for Helix and the third-party Git server, configure a webhook in the thirdparty Git server and the Git Connector server, which enables this flow:

- 1. A Git user pushes a branch to a third-party Git server.
- 2. The external repo in the third-party Git server receives a commit of a Git repo or tag, which fires the webhook.
- 3. The Git Connector receives the webhook message and fetches the commit from the third-party Git server repo that is the source for mirroring.
- 4. The Helix Core Server receives the update from the Git Connector.
- 5. Optionally, a CI tool, such as Jenkins, polls on a Helix workspace to detect changes across multiple repos and performs a build.

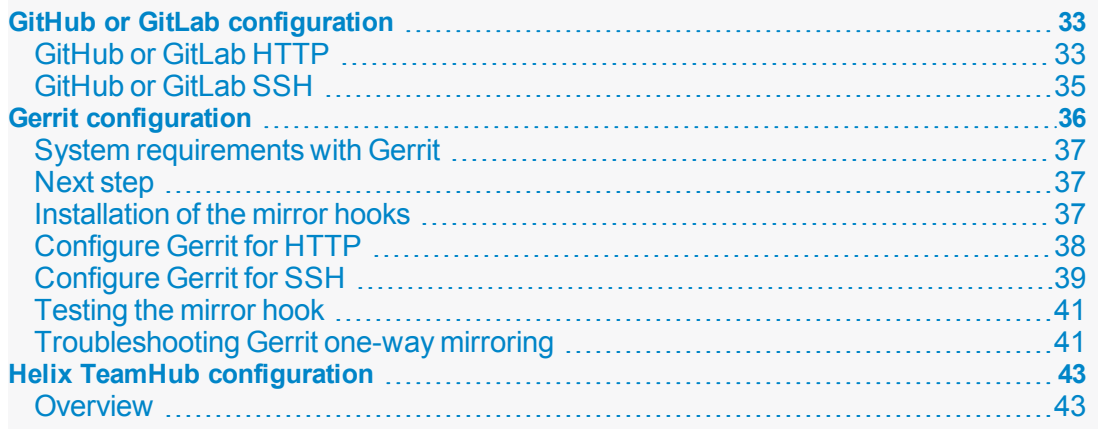

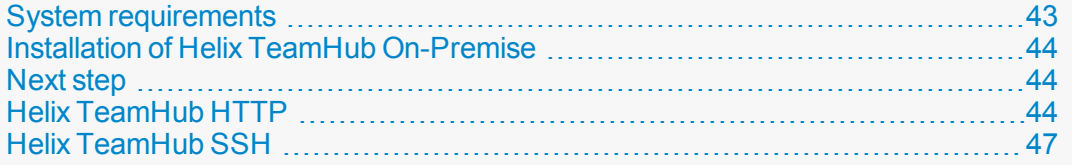

### <span id="page-32-0"></span>GitHub or GitLab configuration

["GitHub](#page-32-1) or GitLab HTTP " below

<span id="page-32-1"></span>["GitHub](#page-34-0) or GitLab SSH" on page 35

### GitHub or GitLab HTTP

#### **Tip**

If the repo is private or internal, consider creating an personal access token:

- <sup>n</sup> For GitHub Creating a personal access token for the command line <https://help.github.com/articles/creating-a-personal-access-token-for-the-command-line/>
- For GitLab Personal access tokens https://docs.gitlab.com/ce/user/profile/personal [access\\_tokens.html](https://docs.gitlab.com/ce/user/profile/personal_access_tokens.html)
- 1. Log into the Git Connector server as root.
- 2. Set the environment variable **GCONN\_CONFIG** to the absolute path to the **gconn.conf** file:

export GCONN\_CONFIG=/opt/perforce/git-connector/gconn.conf

3. Configure the webhook for mirroring:

#### **Important**

The target repo must NOT already exist in Helix Core.

The source repo must not be empty.

#### ./bin/gconn --mirrorhooks add graphDepotName/repoName https://access-token:secret@GitHost.com/project/repoName.git

where *access-token:secret* relates to your GitHub or GitLab personal access token.

**Tip** Copy the URL from your project's HTTP drop-down box. 4. Save the webhook **secret** token that the --mirrorhooks command generates, which is not related to the personal access token for GitHub or GitLab.

**Tip** The secret token is also stored in /opt/perforce/gitconnector/repos/ graphDepotName/repoName.git/.mirror.config

### Mirror a repo over HTTP

- 1. Go to the hooks URL, which might resemble https://GitHost/project/repo/hooks and represents the web hook URL for your third-party Git client:
	- <sup>n</sup> For GitLab see https://docs.gitlab.com/ce/user/project/integrations/webhooks.html
	- For GitHub, see <https://developer.github.com/webhooks/creating/>
- 2. Paste the URL of the Git Connector into the **URL** text box: https://GitConnector.com/mirrorhooks
- 3. Paste the webhook **secret** token in the **Secret Token** text box.
- 4. Uncheck **Enable SSL verification**.
- 5. Click **Add Webhook**.
- 6. Click the lower right corner **Test** button to validate the web hook is correctly set up.

### Troubleshooting

If there are any issues, review the following files, or send them to Perforce Technical Support:

```
/opt/perforce/git-
connector/repos/graphDepot/repoName.git/.mirror.config
```
/opt/perforce/git-connector/repos/graphDepot/repoName.git/push\_log

```
/opt/perforce/git-connector/repos/graphDepot/repoName.git/fetch_log
```
/opt/perforce/git-connector/repos/graphDepot/repoName.git/.mirror.log

/opt/perforce/git-connector/gconn.conf

/opt/perforce/git-connector/logs/gconn.log

/opt/perforce/git-connector/logs/p4gc.log

### <span id="page-34-0"></span>GitHub or GitLab SSH

1. On the Git Connector server, log in as the **root** user and use the **su** command to become a web-service-user.

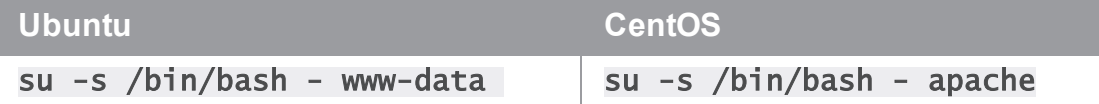

- 2. Create a . ssh directory for the web-service-user user: mkdir /var/www/.ssh
- 3. Assign the owner of the directory: chown web-service-user:gconn-auth /var/www/.ssh
- 4. Switch to the **web-service-user**:

```
su -s /bin/bash - web-service-user
```
and generate the public and private SSH keys for the Git Connector instance:

ssh-keygen -t rsa -b 4096 -C web-serviceuser@gitConnector.com

then follow the prompts.

5. Locate the public key:

/var/www/.ssh/id\_rsa.pub

- 6. Copy this public key to the GitLab or GitHub server and add /var/www/.ssh/id\_rsa.pub to the user account (*helix-user*) that performs clone and fetch for mirroring.
- 7. On the Git Connector, as the **web-service-user**, set the environment variable **GCONN** CONFIG to the absolute path to the gconn.conf file:

export GCONN\_CONFIG=/opt/perforce/git-connector/gconn.conf

8. Configure the mirror hooks by running the following as the **web-service-user**:

#### **Important**

The target repo must NOT already exist in Helix Core.

The source repo must not be empty.

#### ./bin/gconn --mirrorhooks add graphDepotName/repoName git@GitHost.com/project/repoName.git

**Tip** Copy the URL from your project's SSH drop-down box. 9. Save the secret token that the  $\overline{-m}$  rorhooks command generates.

```
Tip
The secret token is also stored in /opt/perforce/git-
connector/repos/graphDepotName/repoName.git/.mirror.config
```
### Mirror a repo over SSH

- 1. Go to https://*GitHost*.com/project/*repoName*/hooks
- 2. Paste the URL of the Git Connector into the **URL** text box: *https://GitConnector.com/mirrorhooks*
- 3. Paste the webhook secret token in the **Secret Token** text box.
- 4. Uncheck **Enable SSL verification**.
- 5. Click **Add Webhook**.
- 6. Click the lower-right corner **Test** button to validate the web hook is correctly set up

### Troubleshooting

If there are any issues, review the following files, or send them to Perforce Technical Support:

/opt/perforce/gitconnector/repos/graphDepot/repoName.git/.mirror.config

/opt/perforce/git-connector/repos/graphDepot/repoName.git/push\_log

/opt/perforce/git-connector/repos/graphDepot/repoName.git/fetch\_log

/opt/perforce/git-connector/repos/graphDepot/repoName.git/.mirror.log

/opt/perforce/git-connector/gconn.conf

/opt/perforce/git-connector/logs/gconn.log

<span id="page-35-0"></span>/opt/perforce/git-connector/logs/p4gc.log

### Gerrit configuration

Perforce provides a custom Python plug-in script named **gconn-change-merged.py**. When properly renamed, the script enables Gerrit to generate a webhook for a specific type of Git commit, either change-merged or ref-update. You might want to have two copies of the script, one for each type of action.

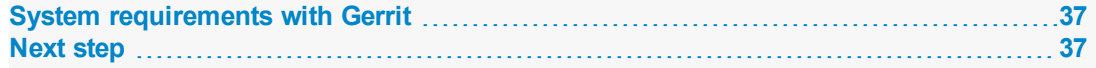

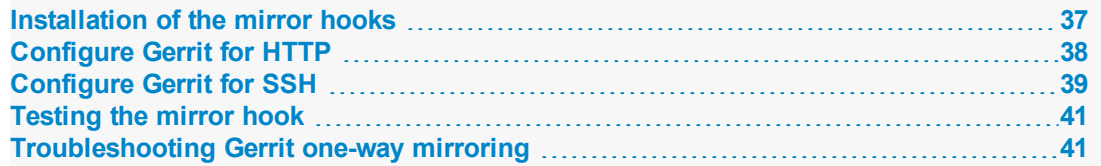

### <span id="page-36-0"></span>System requirements with Gerrit

- Helix Git Connector 2017.1 July patch
	- If your installation of the Git Connector is prior to the July 2017 patch, see ["Upgrading](#page-15-0) helix[git-connector"](#page-15-0) on page 16.
- Gerrit version 2.13 or 2.14 installed and working on the third-party Git server with Python version of 2.7.x. or later
- **n** The Perforce webhook for Gerrit gconn-change-merged.py, which is in the /opt/perforce/git-connector/bin directory of the Git Connector
- <sup>n</sup> A user in the Gerrit application that is limited to the minimal privileges necessary for mirroring
- <sup>n</sup> A source repo in Gerrit that already exists and is not empty

#### **Important**

The target repo must NOT already exist in Helix Core.

<span id="page-36-1"></span>The source repo must NOT be empty.

### Next step

<span id="page-36-2"></span>[Installation](#page-36-2) and script renaming

### Installation of the mirror hooks

### On the Gerrit server

1. Transfer the /opt/perforce/git-connector/bin/gconn-changemerged.py file from the Git Connector into the hooks subdirectory of your Gerrit installation.

### 2. Rename the file in the hooks directory to changed-merged: mv gconn-change-merged.py changed-merged

The hook changed-merged enables the default Gerrit behavior of a mandatory code review of a repo before merging it into a protected branch.

#### **Tip**

If your organization allows direct **ref** commits without a mandatory code review, make a second copy in the **hooks** subdirectory, this time with **ref-update** as the name:

cp changed-merged ref-update

The name ref-update enables direct **ref** commits.

3. Make changed-merged (and, optionally, ref-update) executable by the OS user running Gerrit.

## <span id="page-37-0"></span>Configure Gerrit for HTTP

### On the Git Connector server

- 1. Log into the Git Connector server as root.
- 2. Set the environment variable GCONN\_CONFIG to the absolute path to the gconn.confile: export GCONN\_CONFIG=/opt/perforce/git-connector/gconn.conf
- 3. Configure the webhook for mirroring:

#### **Important**

The target repo must NOT already exist in Helix Core.

The source repo must not be empty.

#### ./bin/gconn --mirrorhooks add graphDepotName/repoName https://accesstoken:secret@GerritHost.com/project/repoName.git

#### **Tip**

Copy the URL from your project's HTTP drop-down box.

If the repo is private or internal, create an access token when configuring the mirror hooks, as in the example above.

4. Save the secret token that the --mirrorhooks command generates.

```
Tip
The secret token is also stored in /opt/perforce/git-
connector/repos/graphDepotName/repoName.git/.mirror.config
```
### On the Gerrit server

1. Update the configuration file for the Gerrit repository in the \$GERRIT\_SITE/git/*repoName*/config file,

where \$GERRIT\_SITE represents the root directory of your Gerrit server.

[gconn]

 $mirror-url = <https://GiitConnector.com/mirrorhooks>$ 

token = <secret\_token from /opt/perforce/git-

connector/repos/graphDepot/repoName.git/.mirror.config>

git-http-url = <upstream\_url from /opt/perforce/gitconnector/repos/graphDepot/repoName.git/.mirror.config>

[gconn "http"]

sslverify = false

### Next step

<span id="page-38-0"></span>["Testing](#page-40-0) the mirror hook " on page 41

### Configure Gerrit for SSH

### Set up the SSH keys

1. On the Git Connector server, log in as the **root** user and use the **su** command to become a web-service-user.

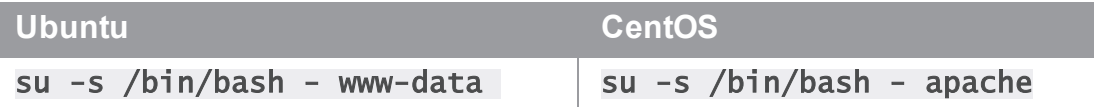

2. Create a . ssh directory for the web-service-user user: mkdir /var/www/.ssh

- 3. Assign the owner of the directory: chown web-service-user:gconn-auth /var/www/.ssh
- 4. Switch to the web-service-user:

#### su -s /bin/bash - web-service-user

and generate the public and private SSH keys for the Git Connector instance:

ssh-keygen -t rsa -b 4096 -C web-serviceuser@gitConnector.com

then follow the prompts.

5. Locate the public key:

/var/www/.ssh/id\_rsa.pub

- 6. Copy this public key to the Gerrit server and add  $/var/www/.ssh/id\_rsa.pub$  to the user account (*helix-user*) that performs clone and fetch for mirroring.
- 7. On the Git Connector, as the **web-service-user**, set the environment variable **GCONN** CONFIG to the absolute path to the gconn.confile:

export GCONN\_CONFIG=/opt/perforce/git-connector/gconn.conf

8. Configure the mirror hooks by running the following as the **web-service-user**:

#### **Important**

The target repo must NOT already exist in Helix Core.

The source repo must not be empty.

./bin/gconn --mirrorhooks add graphDepotName/repoName ssh://helix-user@GerritHost.com/repoName.git

9. Save the secret token that the  $-\text{mi}$  rrorhooks command generates.

```
Tip
The secret token is also stored in \sqrt{\text{opt/perfect/git}} +
connector/repos/graphDepotName/repoName.git/.mirror.config
```
### On the Gerrit server

1. Update the configuration file for the Gerrit repository in the GERRIT\_SITE/git/*repoName*/config file,

where GERRIT\_SITE represents the root directory of your Gerrit server.

[gconn]

```
mirror-url = <a href="https://GiitConnector.com/mirrorhooks">https://GiitConnector.com/mirrorhooks</a>
```
token = <secret\_token from /opt/perforce/gitconnector/repos/graphDepot/repoName.git/.mirror.config>

git-ssh-url = <upstream\_url from /opt/perforce/gitconnector/repos/graphDepot/repoName.git/.mirror.config>

[gconn "http"]

sslverify = false

### Next step

<span id="page-40-0"></span>["Testing](#page-40-0) the mirror hook " below

### Testing the mirror hook

### On the Gerrit server

1. Set the environment variable **GIT\_DIR** to the absolute path to the Gerrit repository: export GIT\_DIR=GERRIT\_SITE/git/repoName.git

where GERRIT\_SITE represents the root directory of your Gerrit server.

- 2. From the GERRIT\_SITE directory, issue the command: ./hooks/change-merged
- 3. Check whether the hook displays the message that indicates successful mirroring:

GConn Hook HTTP response: mirror from http://GerritHost.com/repoName.git to //graphDepot/repoName.git

<span id="page-40-1"></span>4. If there are problems, see ["Troubleshooting](#page-40-1) Gerrit one-way mirroring" below.

### Troubleshooting Gerrit one-way mirroring

#### **Note**

Mirroring occurs upon commit or merge (depending on the Gerrit workflow), so pushing a Gerrit code review on a pseudo-branch, such as

### git push origin HEAD:refs/for/master

is not sufficient to fire the webhook.

#### **Important**

To verify which repo is being mirrored, at the Git Connector command line, issue the following command:

### bin/gconn --mirrorhooks list

The response might be similar to:

#### //graphDepot/repoName <<< http://GerritHost.com/repoName.git

which indicates that the  $//graphDepot/reா$  repond  $a$  destination repo mirrors the http://GerritHost.com/repoName.git source repo.

#### **Tip**

To view command-line help:

From the **GERRIT\_SITE** directory, issue the command:

### ./hooks/change-merged --help

If there are any issues, review the following files, or send them to Perforce Technical Support:

On the Gerrit server:

### GERRIT\_SITE/git/repoName.git/config

On the Git Connector server:

/opt/perforce/git-

connector/repos/graphDepot/repoName.git/.mirror.config

/opt/perforce/git-connector/repos/graphDepot/repoName.git/push\_log

/opt/perforce/git-connector/repos/graphDepot/repoName.git/fetch\_log

/opt/perforce/git-connector/repos/graphDepot/repoName.git/.mirror.log

/opt/perforce/git-connector/gconn.conf

/opt/perforce/git-connector/logs/gconn.log

/opt/perforce/git-connector/logs/p4gc.log

### <span id="page-42-1"></span><span id="page-42-0"></span>Helix TeamHub configuration

### **Overview**

You, the administrator of Helix TeamHub and Helix4Git, can set up mirroring a Git repository into the Helix Versioning Engine. You can choose what triggers mirroring to occur:

- $\blacksquare$  Trigger when repository receives new commits
- $\blacksquare$  Trigger when a branch is created or deleted
- $\blacksquare$  Trigger when a tag is created or deleted

### Sequence of events

- 1. An end-user does a git push from the local computer to the Helix TeamHub server.
- 2. The user's action fires a Repository Webhook in Helix TeamHub to notify the Helix Git Connector.
- 3. Helix Git Connector fetches the new changes.
- 4. The Helix Git Connector mirrors the Git repo into the specified Helix graph depot.
- 5. Optionally, an automated build occurs, using a tool such as Jenkins, which is supported by p4Jenkins.

### Limitations

This use case is for Helix TeamHub **on-premise**, not the cloud version of Helix TeamHub.

Repo access is through username/password or SSH key. Helix TeamHub on-premise does not support for SSO or two-factor authentication.

For mirroring, use a repository hook, not a company hook or a project hook. For details about Repository hooks, see <https://helixteamhub.cloud/docs/user/hooks/>.

### Authentication

<span id="page-42-2"></span>Both HTTP and SSH are supported. To use SSH, the public key needs to be added to Helix TeamHub.

### System requirements

- Ubuntu 14.04 LTS, Ubuntu 16.04 LTS, CentOS or Red Hat 6.x, CentOS or Red Hat 7.x
- Must be an administrator for a working Helix TeamHub, so that you can set up a Repository **Webhook**
- Must be an administrator on the Git Connector server, so you can run the command to add a mirror hook
- A working Git Connector with patch release string 2017.1/1572461
- A working Helix Core server, either 17.1 patch 2017.1/1574018 or 17.2
- n A Helix TeamHub repository that is not empty. This repository will be the source for mirroring into the Helix graph depot.
- <sup>n</sup> A Helix TeamHub bot account you can use instead of personal credentials. The two options are:
	- A regular bot with access to relevant projects and repositories on the team view
	- A company admin bot account, which has access to every repository inside the company

For more information, see <https://helixteamhub.cloud/docs/user/bots/>

### <span id="page-43-0"></span>Installation of Helix TeamHub On-Premise

You, the Helix4Git administrator:

- 1. Go to <https://www.perforce.com/downloads/helix-teamhub-enterprise>
- 2. Locate the Helix TeamHub package to download. See the installation instructions at [https://helixteamhub.cloud/docs/admin/getting-started/](https://www.perforce.com/downloads/helix-teamhub-enterprise) or <https://helixteamhub.cloud/docs/admin/installation/combo/>
- <span id="page-43-1"></span>3. Run the package for an on-premise installation of Helix TeamHub.

### Next step

<span id="page-43-2"></span>Configure for HTTP or SSH:

### Helix TeamHub HTTP

#### **Tip**

Use a bot account instead of personal credentials. The two options are:

- <sup>n</sup> Use a regular bot, and give it access to relevant projects and repositories on the team view
- <sup>n</sup> Use a company admin bot account, which has access to every repository inside the company

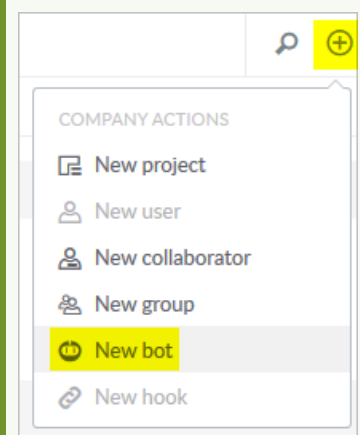

For more information, see <https://helixteamhub.cloud/docs/user/bots/>

- 1. Log into the Git Connector server as root.
- 2. Set the environment variable GCONN\_CONFIG to the absolute path to the gconn.confile: export GCONN\_CONFIG=/opt/perforce/git-connector/gconn.conf
- 3. Configure the webhook for mirroring:

**Important** The target repo must NOT already exist in Helix Core.

The source repo must not be empty.

```
./bin/gconn --mirrorhooks add graphDepotName/repoName 
https://bot:password@
HelixTeamHubServer
/companyName/projects/projectName/repositories/git/repoName
```
**Tip** Copy the URL from your project's HTTP drop-down box.

4. Save the **secret** token that the --mirrorhooks command generates.

**Tip** The secret token is also stored in /opt/perforce/gitconnector/repos/ graphDepotName/repoName.git/.mirror.config

### Mirror a repo over HTTP

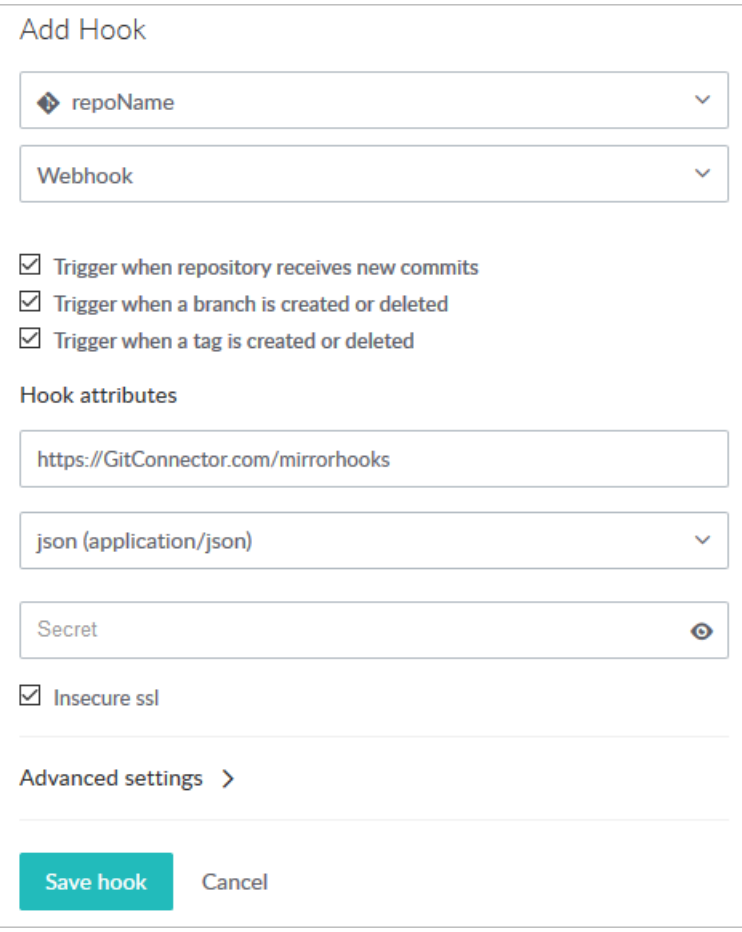

- 1. Select **Hooks**, **Add Hook**, and select a repository from the drop-down.
- 2. Select the service **WebHook** from the drop-down.
- 3. Check the triggers that you want to launch a mirroring action.
- 4. Under **Hook attributes**:
	- a. Paste the URL of the Git Connector into the **URL** text box: https://GitConnector.com/mirrorhooks
	- b. Select **content-type** of **json (application/json)** from the drop-down.
	- c. Paste the mirrorhook **secret** token in the **Secret** text box.
	- d. Check the **Insecure ssl** checkbox because no certificate is associated with the webhook.
- 5. Click **Save hook**.

6. Validate that mirroring is in place by running the following command on the Git Connector: gconn --mirrorhooks list

This displays the repositories that are mirrored and the Git Host. For example:

gconn --mirrorhooks list

//hth/repoName <<<

http://HelixTeamHub.com/hth/projects/projectName/repositories/git/rep oName.git ...

//hth/repoName2 <<< http://HelixTeamHub.com/hth/projects/projectName/repositories/git/rep oName2.git ... Not mirrored by this Gconn instance ( no mirror config )

### Troubleshooting

If there are any issues, review the following files, or send them to Perforce Technical Support:

Helix TeamHub log at /var/log/hth/resque/current

and from the Git Connector:

/opt/perforce/git-

connector/repos/graphDepot/repoName.git/.mirror.config

/opt/perforce/git-connector/repos/graphDepot/repoName.git/push\_log

/opt/perforce/git-connector/repos/graphDepot/repoName.git/fetch\_log

/opt/perforce/git-connector/repos/graphDepot/repoName.git/.mirror.log

/opt/perforce/git-connector/gconn.conf

/opt/perforce/git-connector/logs/gconn.log

<span id="page-46-0"></span>/opt/perforce/git-connector/logs/p4gc.log

### Helix TeamHub SSH

**Tip**

Use a bot account instead of personal credentials to store the SSH public key required for the GitConnector. (The  $web-service-user$  mentioned below).

The two options are:

- <sup>n</sup> Use a regular bot, and give it access to relevant projects and repositories on the team view
- <sup>n</sup> Use a company admin bot account, which has access to every repository inside the company

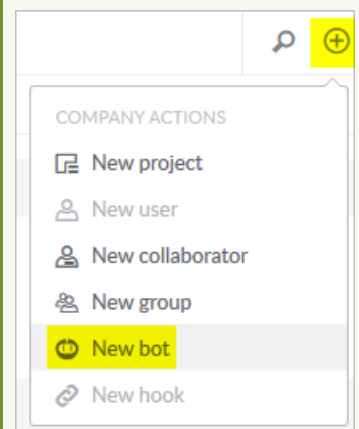

For more information, see <https://helixteamhub.cloud/docs/user/bots/>

1. On the Git Connector server, log in as the **root** user and use the **su** command to become a web-service-user.

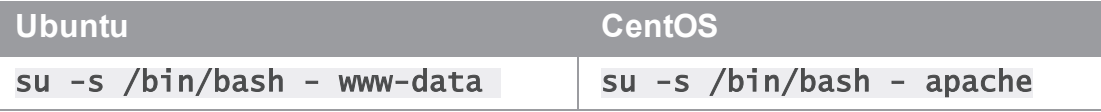

- 2. Create a . ssh directory for the web-service-user user: mkdir /var/www/.ssh
- 3. Assign the owner of the directory: chown web-service-user:gconn-auth /var/www/.ssh
- 4. Switch to the web-service-user:

#### su -s /bin/bash - web-service-user

and generate the public and private SSH keys for the Git Connector instance:

#### ssh-keygen -t rsa -b 4096 -C web-serviceuser@gitConnector.com

then follow the prompts.

5. Locate the public key:

/var/www/.ssh/id\_rsa.pub

6. Copy this public key to the Helix TeamHub server and add /var/www/.ssh/id\_rsa.pub to the user account (*helix-user*) that performs clone and fetch for mirroring.

7. On the Git Connector, as the web-service-user, set the environment variable GCONN CONFIG to the absolute path to the gconn.conf file:

#### export GCONN\_CONFIG=/opt/perforce/git-connector/gconn.conf

8. Configure the mirror hooks by running the following as the **web-service-user**:

#### **Important**

The target repo must NOT already exist in Helix Core.

The source repo must not be empty.

#### ./bin/gconn --mirrorhooks add graphDepotName/repoName git@ HelixTeamHubServer /companyName/projects/projectName/repositories/gitrepoName

**Tip**

Copy the URL from your project's SSH drop-down box.

9. Save the secret token that the  $-\text{min}$  rorhooks command generates.

**Tip** The secret token is also stored in /opt/perforce/gitconnector/repos/graphDepotName/repoName.git/.mirror.config

### Mirror a repo over SSH

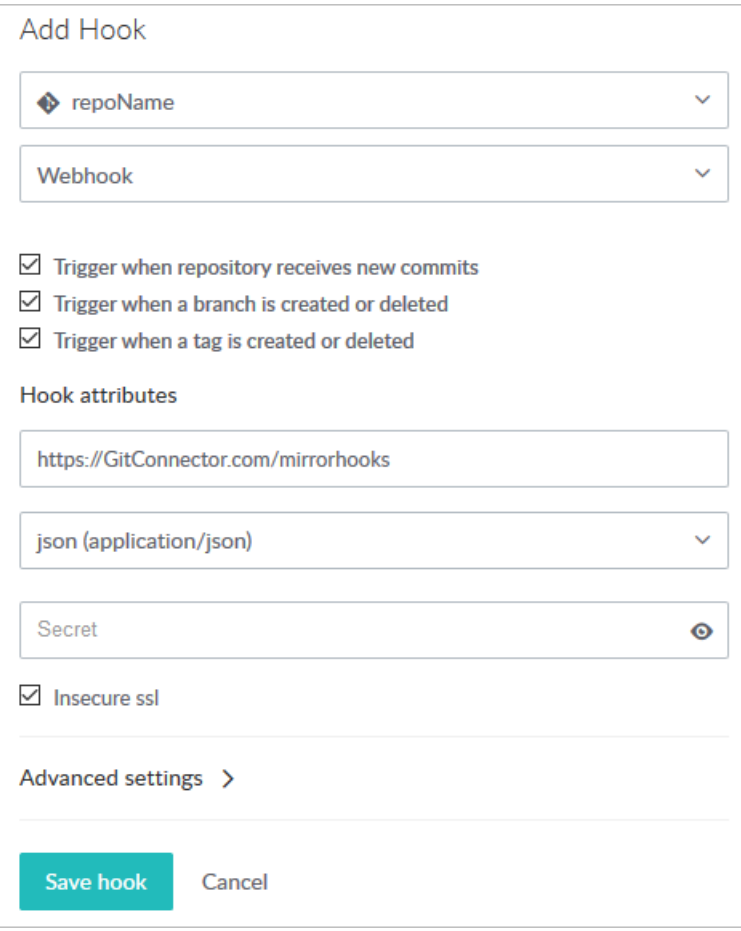

- 1. Select **Hooks**, **Add Hook**, and select a repository from the drop-down.
- 2. Select service **WebHook** from the drop-down
- 3. Check the triggers that you want to launch a mirroring action
- 4. Under Hook attributes:
	- a. Paste the URL of the Git Connector into the **URL** text box: https://GitConnector.com/mirrorhooks
	- b. Select **content-type** of **json (application/json)** from the drop-down.
	- c. Paste the mirrorhook **secret** token in the **Secret** text box.
	- d. Check the **Insecure ssl** checkbox because no certificate is associated with the webhook.
- 5. Click **Save hook**.

6. Validate that mirroring is in place by running the following command on the Git Connector: gconn --mirrorhooks list

This displays the repositories that are mirrored and the Git Host. For example:

gconn --mirrorhooks list

//hth/repoName <<<

http://HelixTeamHub.com/hth/projects/projectName/repositories/git/rep oName.git ...

//hth/repoName2 <<< http://HelixTeamHub.com/hth/projects/projectName/repositories/git/rep oName2.git ... Not mirrored by this Gconn instance ( no mirror config )

### Troubleshooting

If there are any issues, review the following files, or send them to Perforce Technical Support:

Helix TeamHub log at /var/log/hth/resque/current

and from the Git Connector:

/opt/perforce/git-

connector/repos/graphDepot/repoName.git/.mirror.config

/opt/perforce/git-connector/repos/graphDepot/repoName.git/push\_log

/opt/perforce/git-connector/repos/graphDepot/repoName.git/fetch\_log

/opt/perforce/git-connector/repos/graphDepot/repoName.git/.mirror.log

/opt/perforce/git-connector/gconn.conf

/opt/perforce/git-connector/logs/gconn.log

/opt/perforce/git-connector/logs/p4gc.log

## <span id="page-51-0"></span>**Troubleshooting**

The following sections indicate problems you might encounter and how to fix them.

Connection problems:

- **n** "SSH: user prompted for git's password" on the next page
- **n** "SSL [certificate](#page-53-0) problem" on page 54
- **n** ["HTTPS:](#page-53-1) user does not exist" on page 54

Permissions problems:

- "The gconn-user needs admin access" on page 55
- "Unable to clone: [missing read](#page-54-1) permission" on page 55
- "Unable to push: missing create-repo permission" on page 56
- "Unable to push: missing write-ref permission" on page 56
- ["Unable](#page-56-0) to push: not enabled by p4 protect" on page 57
- "Unable to push a new branch: missing create-ref permission" on page 57
- "Unable to delete a branch: missing delete-ref [permission"](#page-57-0) on page 58
- "Unable to force a push: missing force-push permission" on page 59

Branch problems:

- "Push results [in message](#page-58-2) about HEAD ref not existing" on page 59
- "Clone results in "remote HEAD refers to nonexistent ref"" on page 60

To facilitate troubleshooting: "Special Git [commands"](#page-60-0) on page 61.

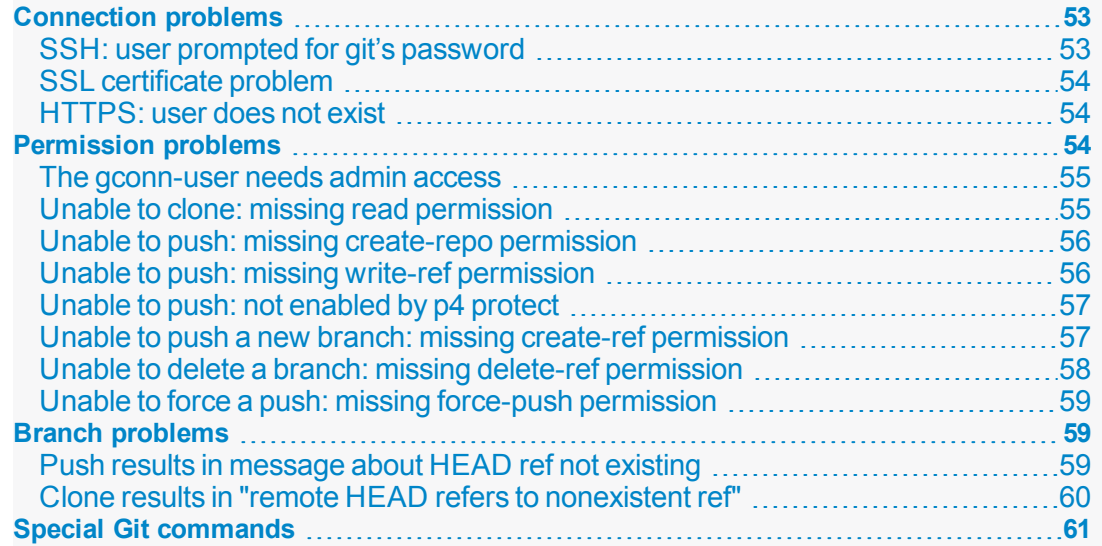

## <span id="page-52-0"></span>Connection problems

This section lists problems related to accessing graph depots or repos.

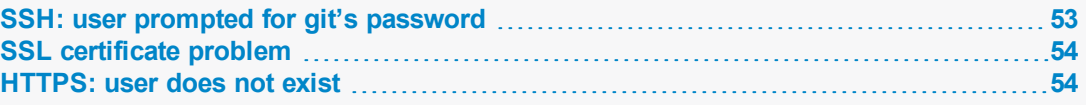

## <span id="page-52-1"></span>SSH: user prompted for git's password

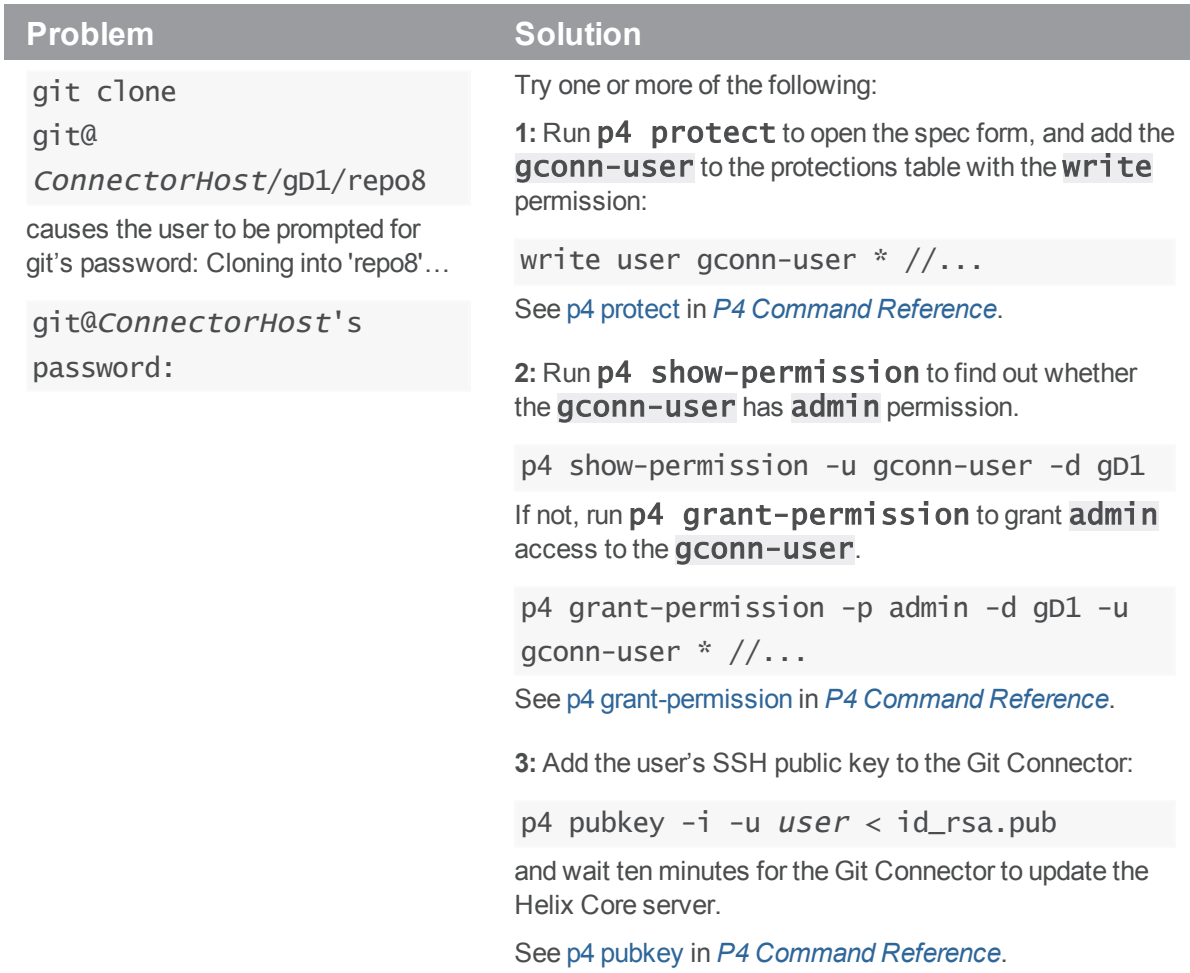

## <span id="page-53-0"></span>SSL certificate problem

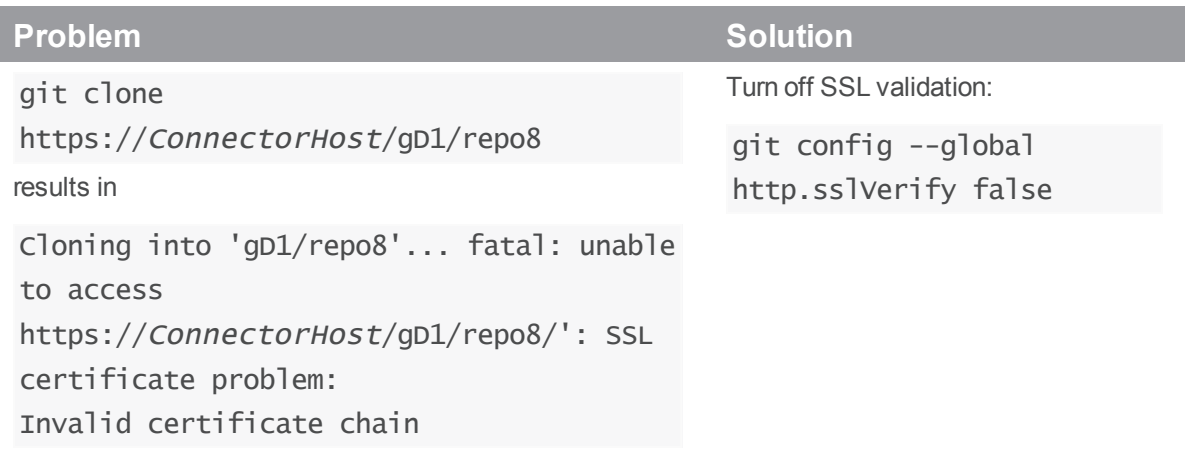

### <span id="page-53-1"></span>HTTPS: user does not exist

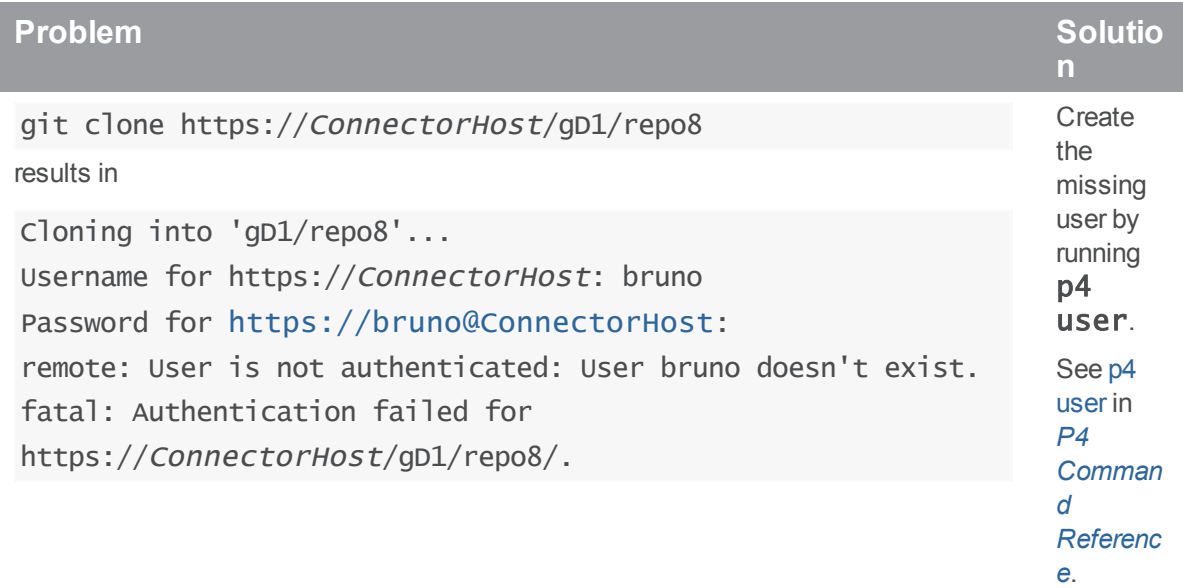

## <span id="page-53-2"></span>Permission problems

This sections lists permission-related problems.

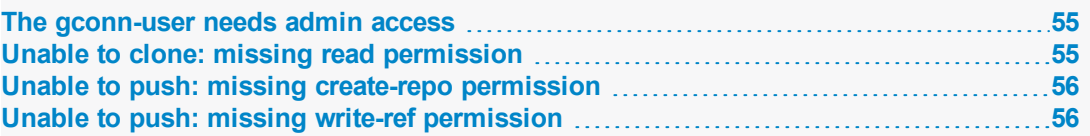

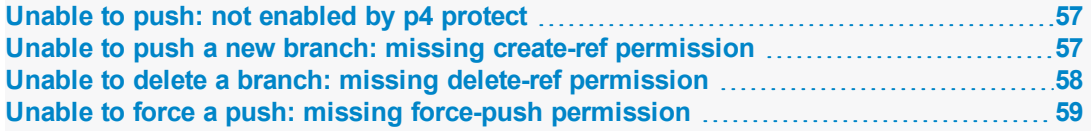

## <span id="page-54-0"></span>The gconn-user needs admin access

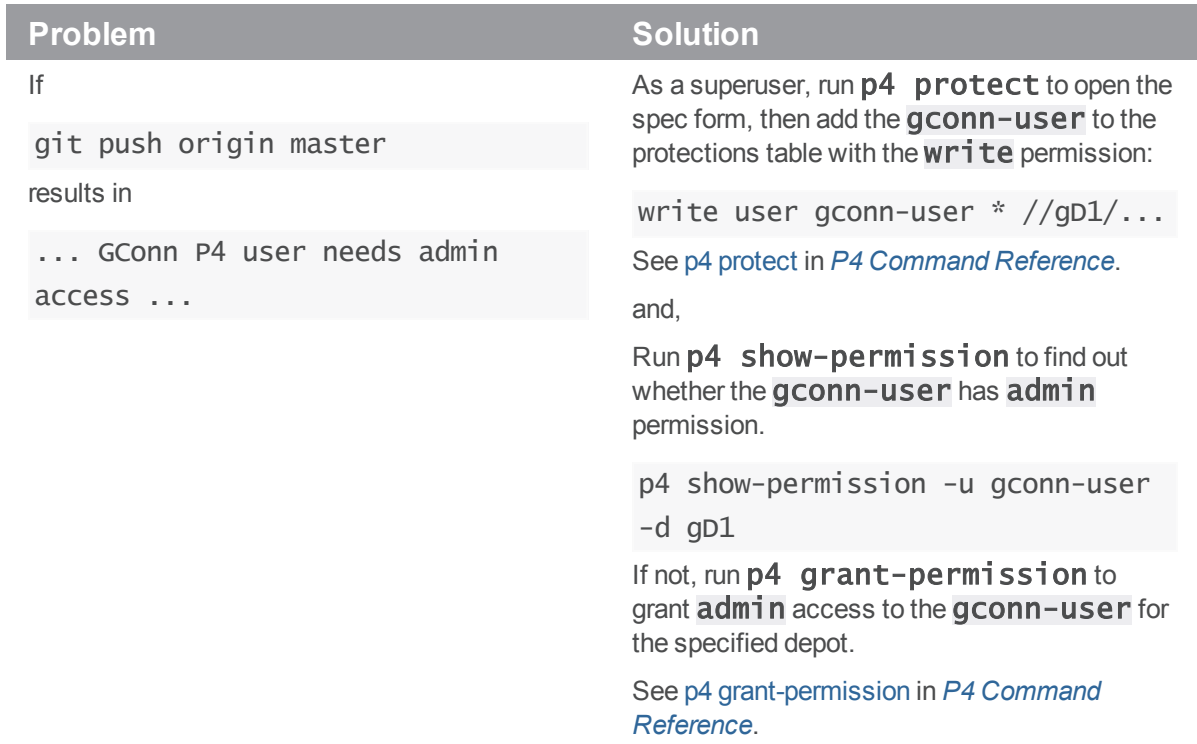

## <span id="page-54-1"></span>Unable to clone: missing read permission

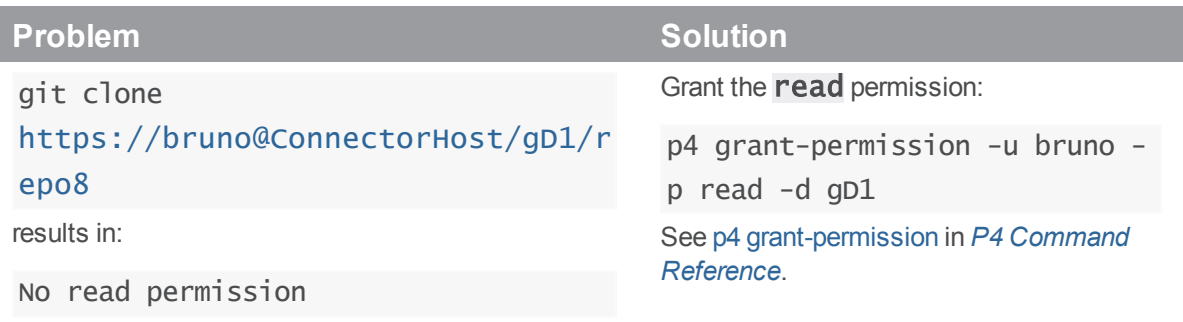

 $\overline{\phantom{a}}$ 

## <span id="page-55-0"></span>Unable to push: missing create-repo permission

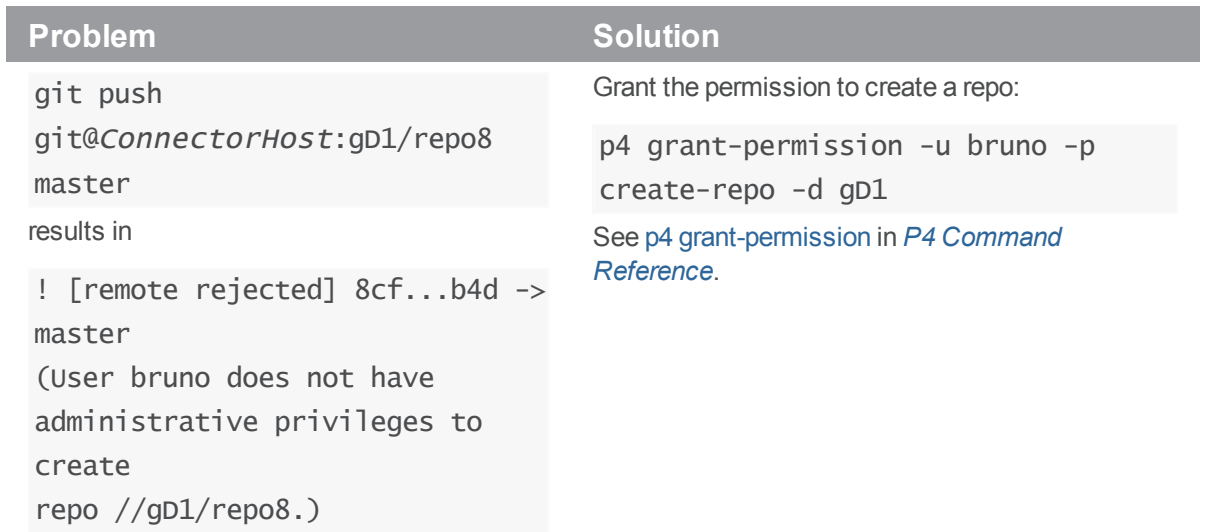

## <span id="page-55-1"></span>Unable to push: missing write-ref permission

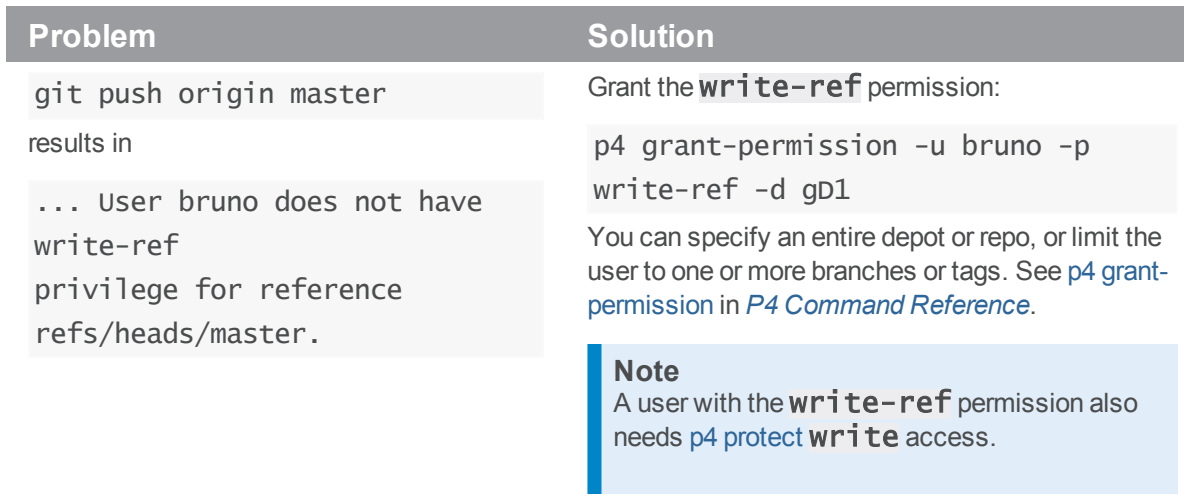

## <span id="page-56-0"></span>Unable to push: not enabled by p4 protect

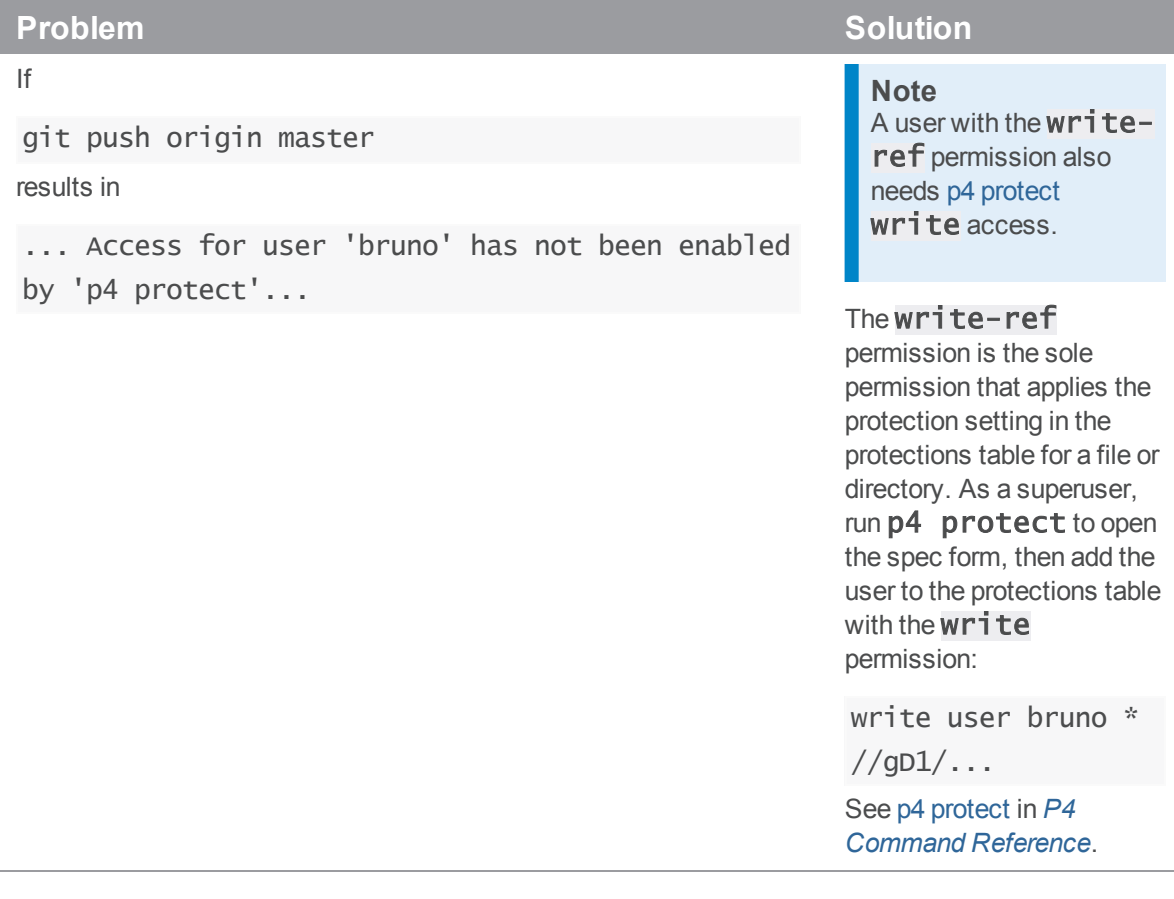

## <span id="page-56-1"></span>Unable to push a new branch: missing create-ref permission

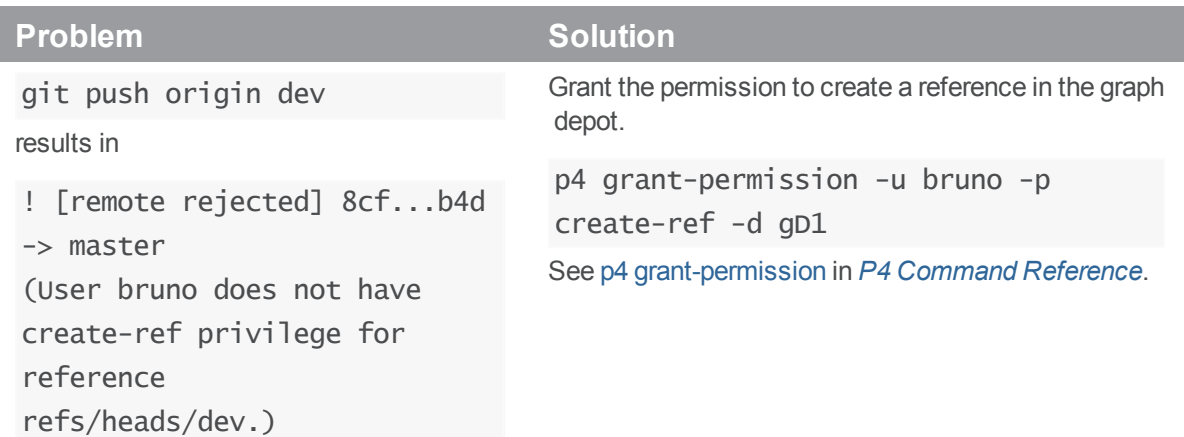

## <span id="page-57-0"></span>Unable to delete a branch: missing delete-ref permission

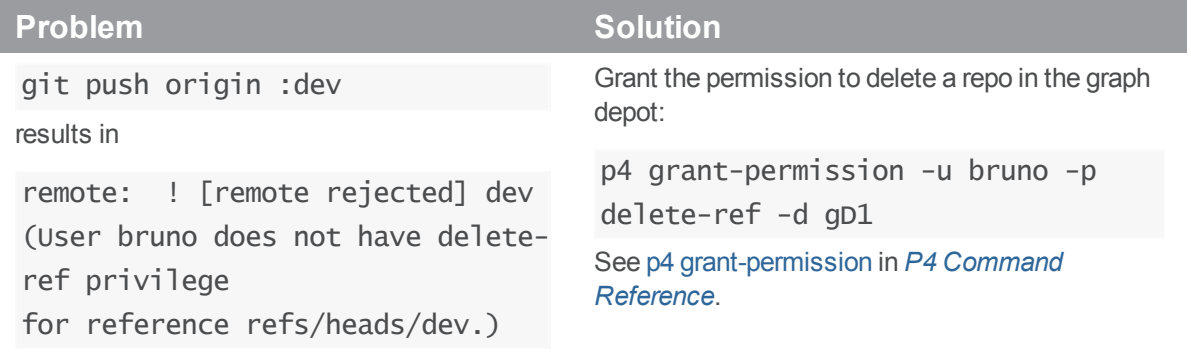

### <span id="page-58-0"></span>Unable to force a push: missing force-push permission

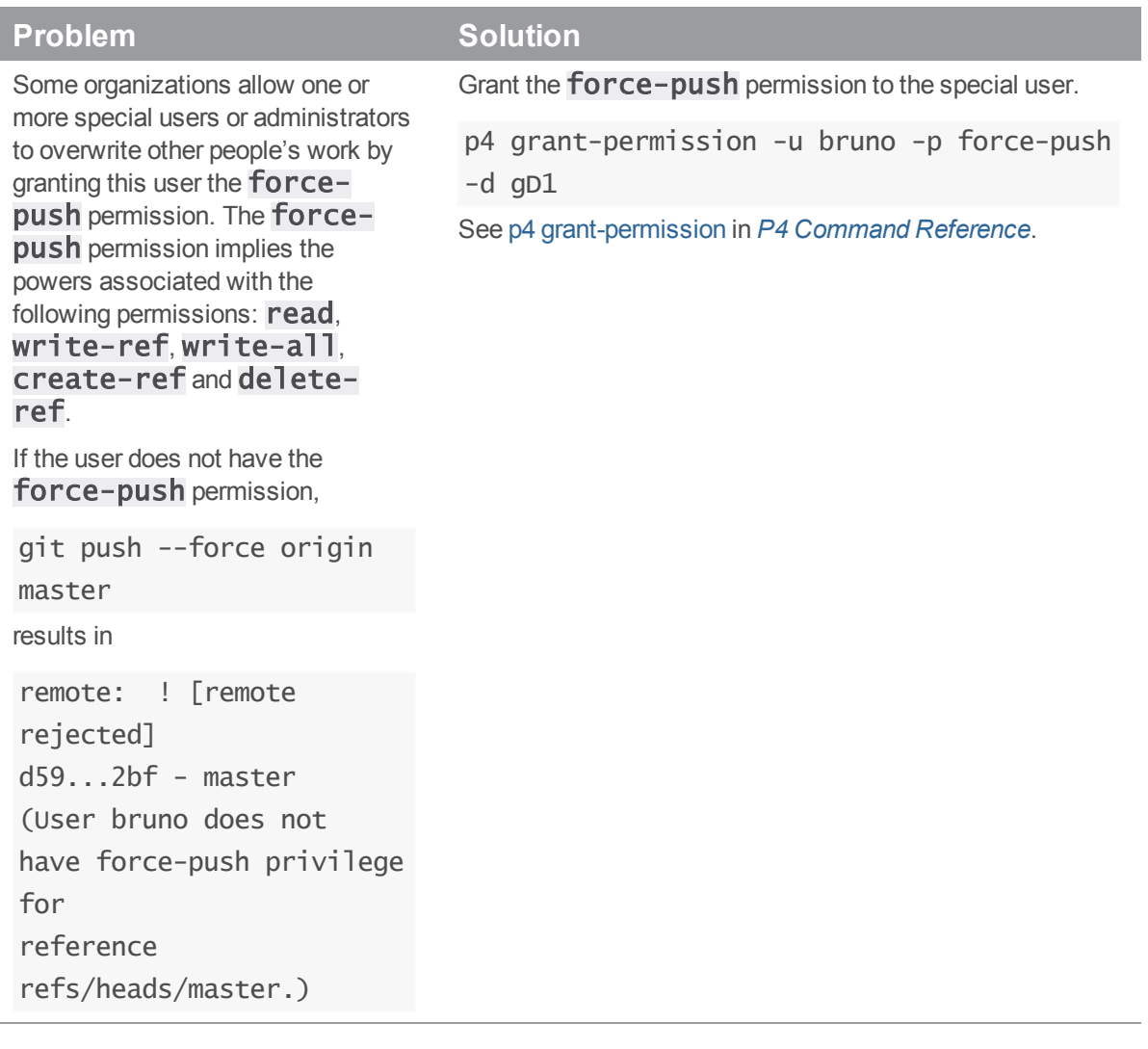

## <span id="page-58-1"></span>Branch problems

This section lists problems related to branches.

```
Push results in message about HEAD ref not existing 59
Clone results in "remote HEAD refers to nonexistent ref" 60
```
### <span id="page-58-2"></span>Push results in message about HEAD ref not existing

Running the following command:

### \$ git push git@ConnectorHost:gD1/repo8 main

results in:

```
Counting objects: 3, done.
Writing objects: 100\% (3/3), 226 bytes \| 0 bytes/s, done.
Total 3 (delta 0), reused 0 (delta 0)
remote: HEAD ref is "refs/heads/master", but this ref does not exist.
remote: Consider asking the admin for repo "gD1/repo8.git"
remote: to set its default branch to a valid ref so that
remote: "git clone" and "git checkout" can check out
remote: without specifying a branch name.
To git@xx.x.xx.xxx:repo/grepo1
 * [new branch] main -> main
```
To resolve this issue, do one of the following:

- Edit the repo spec to specify **refs/heads/main** as the default branch to clone from. This is required for any project not using the **refs/heads/master** default branch. For details, see ["Specify](#page-26-0) a default branch" on page 27.
- n Run the following special [command](#page-60-0) to set the default branch to refs/heads/main:

### \$ git clone git@ConnectorHost:@defaultbranch:gD1/repo8=refs/heads/main

This results in the following output:

git clone git@ConnectorHost:@defaultbranch:gD1/repo8=refs/heads/main Cloning into 'main'...

repo='gD1/repo8', old DefaultBranch='', new DefaultBranch='refs/heads/main' fatal: Could not read from remote repository.

Please make sure you have the correct access rights and the repository exists.

#### **Note**

Because the special command is not standard Git syntax, Git cannot parse it and the command terminates with:

Fatal: Could not read from remote repository.

You can also run *@defaultbranch:gD1/repo8* to show the default branch and **@defaultbranch:gD1/repo8=** to clear the default branch.

### <span id="page-59-0"></span>Clone results in "remote HEAD refers to nonexistent ref"

Running the following command:

### \$ git clone git@ConnectorHost:gD1/repo8

results in:

Cloning into 'repo8'... remote: Counting objects: 3, done. remote: Total 3 (delta 0), reused 0 (delta 0) Receiving objects: 100% (3/3), done. Checking connectivity... done. warning: remote HEAD refers to nonexistent ref, unable to checkout.

To resolve this issue, do one of the following:

- Edit the repo spec to specify  $refs/heads/main$  as the default branch to clone from. This is required for any repo not using the  $refs/heads/master$  default branch. For details, see ["Specify](#page-26-0) a default branch" on page 27.
- n Run the following special [command](#page-60-0) to set the default branch to refs/heads/main:

### \$ git clone git@ConnectorHost:@defaultbranch:gD1/repo8=refs/heads/main

This results in the following output:

git clone git@ConnectorHost:@defaultbranch:gD1/repo8=refs/heads/main Cloning into 'repo8=refs/heads/main'... repo='gD1/repo8', old DefaultBranch='', new DefaultBranch='refs/heads/main' fatal: Could not read from remote repository.

#### **Note**

The special command sets the default branch even if Git cannot parse it and the commands terminates with:

Fatal: Could not read from remote repository.

You can also run  $@default$  thranch:  $gD1$ /repo8 to show the default branch and @defaultbranch:gD1/repo8= to clear the default branch.

### <span id="page-60-0"></span>Special Git commands

On a Git client, you can run special commands that extend Git command functionality. Each special command begins with  $\overline{q}$  it clone. Special commands work with SSH or HTTPS authentication, and here we show SSH:

- git clone git@ConnectorHost:@help: Shows Git Connector special command help.
- git clone git@ConnectorHost:@info: Shows Git Connector version information.
- git clone git@ConnectorHost:@list: Lists repositories available to you, based on permissions.
- <sup>n</sup> git clone git@ConnectorHost:@defaultbranch:graphDepot/repo: Shows the default branch set for the repo.
- n git clone git@ConnectorHost:@defaultbranch:graphDepot/repo=: Clears the default branch set for the repo.
- $=$  git clone git@ConnectorHost:@defaultbranch:graphDepot/repo=branch: Sets the default branch.

For example,

#### \$ git clone git@ConnectorHost:@info

Results in the following output:

```
git clone git@connector.com:@info
Cloning into '@info'...
Perforce - The Fast Software Configuration Management System.
Copyright 1995-2016 Perforce Software. All rights reserved.
This product includes software developed by the OpenSSL Project
for use in the OpenSSL Toolkit (http://www.openssl.org/)
See 'p4 help legal' for full OpenSSL license information
Version of OpenSSL Libraries: OpenSSL 1.0.2j 26 Sep 2016
Rev. GCONN/LINUX26X86_64/2016.2.MAIN-TEST_ONLY/1460278 (2016/11/03).
uname: Linux gconn-centos6 2.6.32-504.el6.x86_64 #1 SMP Wed Oct 15
04:27:16 UTC 2014 x86_64
P4 Info:
    caseHandling: sensitive
    clientAddress: xx.x.xx.xxx
    clientCase: sensitive
    clientCwd: /home/git
    clientHost: gconn-centos6
    clientName: unknown
    password: enabled
    peerAddress: xx.x.xx.xxx:47041
    serverAddress: xx.x.xx.xxx:16200
    serverDate: 2016/11/07 14:13:41 -0800 PST
    serverLicense: none
```
serverServices: standard

serverUptime: 76:01:42

serverVersion: P4D/LINUX26X86\_64/2017.1.MAIN-TEST\_ONLY/1460278

(2016/11/03)

tzoffset: -28800

userName: gconn-user

fatal: Could not read from remote repository.

#### **Note**

Because the special command is not standard Git syntax, Git cannot parse it, so the command terminates with:

Fatal: Could not read from remote repository.

### <span id="page-63-0"></span>License Statements

Perforce Software includes software developed by the University of California, Berkeley and its contributors. This product includes software developed by the OpenSSL Project for use in the OpenSSL Toolkit [\(http://www.openssl.org/\)](http://www.openssl.org/).

Perforce Software includes software from the Apache ZooKeeper project, developed by the Apache Software Foundation and its contributors. (<http://zookeeper.apache.org/>)

Perforce Software includes software developed by the OpenLDAP Foundation [\(http://www.openldap.org/](http://www.openldap.org/)).

Perforce Software includes software developed Computing Services at Carnegie Mellon University: Cyrus SASL  [\(http://www.cmu.edu/computing/\)](http://www.cmu.edu/computing/).